# <span id="page-0-0"></span>ŠOLSKI CENTER CELJE

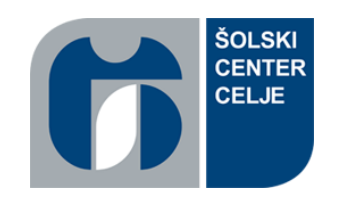

Srednja šola za strojništvo, mehatroniko in medije

Raziskovalna naloga

# INTEGRACIJA STROJNEGA VIDA V INDUSTRIJSKO APLIKACIJO

Avtorji: Mentorja:

Žan KRAMŽAR, M-4. c

Vid ČERNEC, M-4. c mag. Andro GLAMNIK, univ. dipl. inž.

Miha KAJBIČ, M-4. c mag. Matej VEBER, univ. dipl. inž.

Mestna občina Celje, Mladi za Celje Celje 2017

#### **POVZETEK**

V današnjem svetu je na področju industrije 4.0, kljub visoki hitrosti izdelave, vse večji poudarek na zagotavljanju natančnosti. Znano je, da človek ne zmore zagotavljati obeh lastnosti hkrati oz. nismo roboti, ki so 24 ur, 365 dni v letu sposobni zagotavljati skoraj ničelno toleranco ponovljivosti pri opravljanju določene aplikacije. Seveda je za doseganje tega potreben ustrezen merilni sistem, ki je ključnega pomena, da lahko izvršilni člen kljub hitrosti zagotavlja pričakovano natančnost. Specifičen primer takšnega kontrolnega sistema je strojni vid, ki nam, kot skupek različnih tehnologij in metod za nadziranja v svetu avtomatizacije, predstavlja rešitev pri kontroli kakovosti izdelkov, vodenju procesov in identifikaciji izdelkov. S pomočjo slednjih lastnosti se nam je porodila ideja, da prikažemo integracijo strojnega vida v sodobno industrijsko aplikacijo, podprto z industrijskim robotom. Raziskovalno-učni projekt predstavlja zasnovo, izdelavo in prikaz realne industrijske aplikacije, ki nam jo omogočajo funkcije, prednastavljene v samem sklopu strojnega vida. Strojni vid je v industriji že dolgo uveljavljen in s tem projektom smo se poskušali čim bolj približati realnemu primeru aplikacije, obenem pa pridobiti znanje za nadaljnje izobraževanje in projekte.

*Ključne besede:* industrijska revolucija 4.0, robotika, strojni vid, natančnost, večja hitrost izdelave, machine vision, paletizacija …

# **KAZALO VSEBINE**

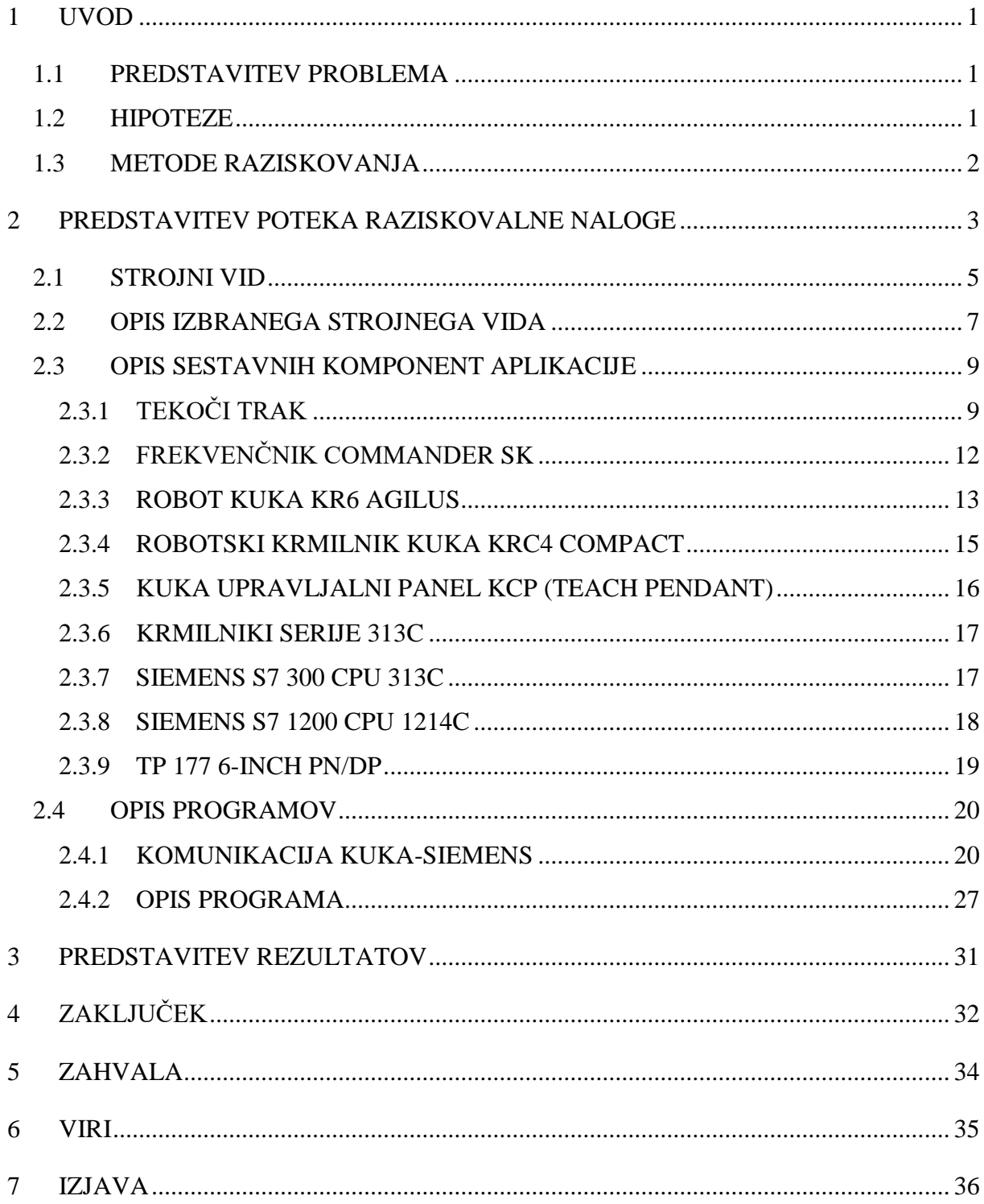

# **KAZALO SLIK**

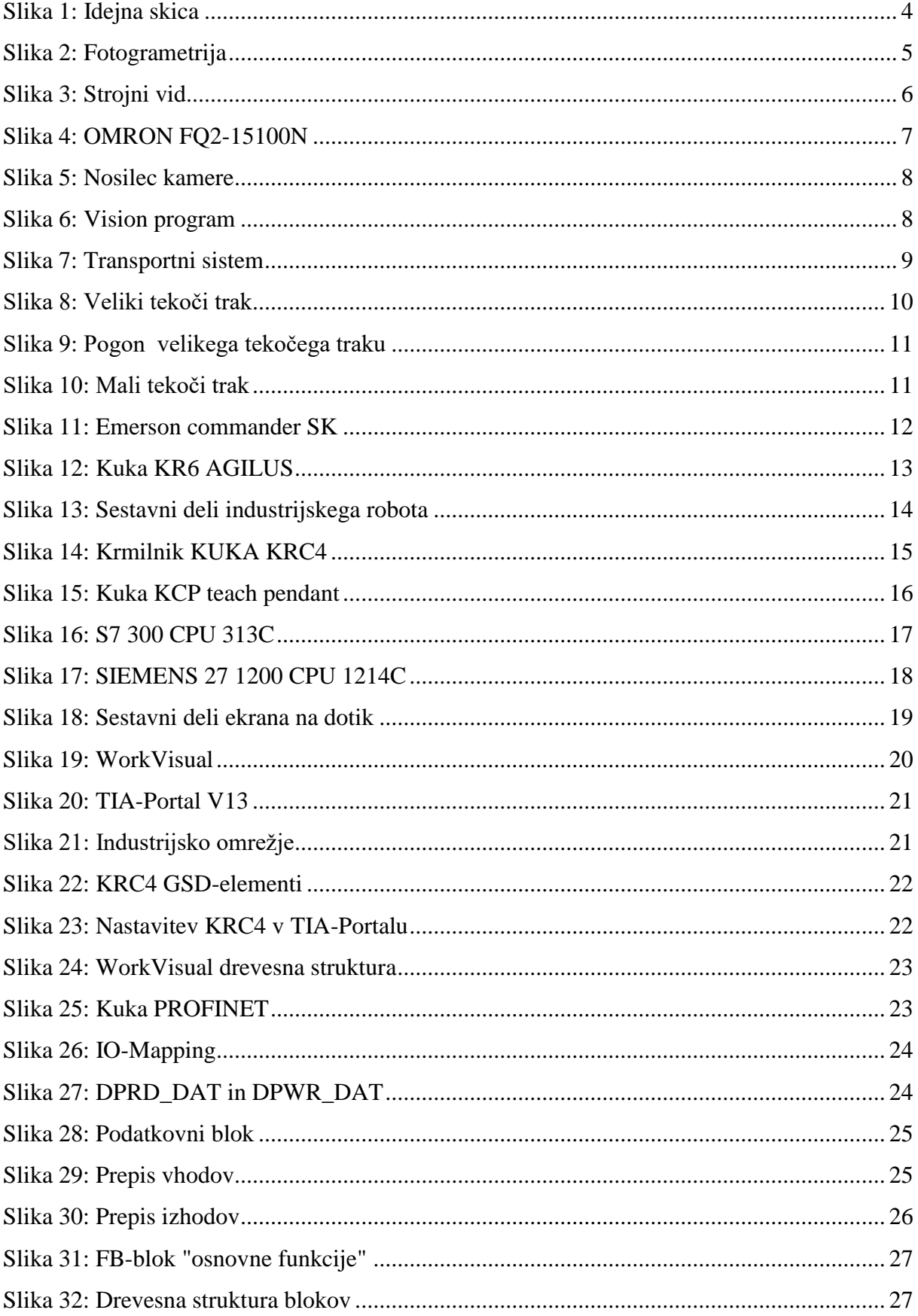

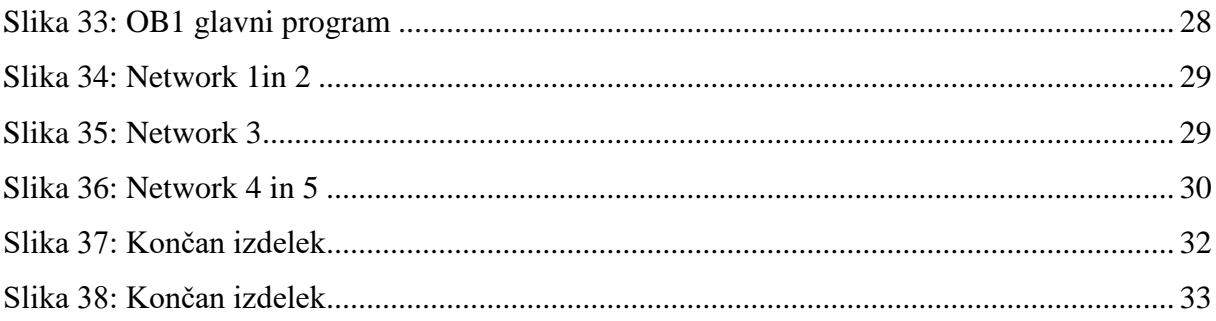

# **KAZALO TABEL**

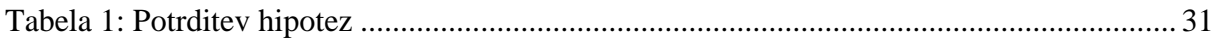

## <span id="page-6-0"></span>**1 UVOD**

Dejstvo, da hitrost ne vplivala na natančnost in kakovost končnega izdelka, ima v današnji industriji vse večji pomen in predstavlja eno izmed glavnih vej razvoja avtomatizacije. V raziskovalni nalogi smo si zastavili cilj, da raziščemo, predstavimo in realiziramo pot, s katero je mogoče s povezavo strojnega vida s krmilnikom in industrijskim robotom izdelati aplikacijo, ki bi se kar najbolj približala podobi in funkcionalnosti v industriji. V ta namen smo se odločili, da bomo s pomočjo strojnega vida prepoznavali barvo izdelka in jih na ta način sortirali. Pri svojem delu smo uporabili, povezali in nadgradili znanje, pridobljeno skozi naše izobraževanje.

#### <span id="page-6-1"></span>**1.1 PREDSTAVITEV PROBLEMA**

Pri izvedbi raziskovalne naloge smo se srečali z različnimi težavami, povezanimi s samo izdelavo mehanskih komponent, kot tudi z izdelavo programskega dela aplikacije. Na začetku smo poiskali ustrezno mesto za namestitev kamere ter izdelali nosilec, ki bi zadovoljil vse potrebe glede zaznavanja izdelkov in hkrati ne bi omejeval gibanja robotske roke. Pri tem so se pojavile težave v komunikaciji med robotskim krmilnikom, kamero in industrijskim krmilnikom Siemens. Ta sistem smo povezali s pridobljenim znanjem, izkušnjami ter s pomočjo strokovnega gradiva in literature.

#### <span id="page-6-2"></span>**1.2 HIPOTEZE**

Cilj naše raziskovalne naloge je bil raziskati strojni vid in z njegovo pomočjo prikazati primer integracije strojnega vida v industrijsko aplikacijo. Ker vemo, da človek ne more zagotavljati natančnosti, ki nam jo omogoča strojni vid, smo si v nadaljevanju zastavili nekaj hipotez. Z njimi smo želeli potrditi svoje stališče glede strojnega vida in se s primerjavo različnih tipov seznaniti s principi delovanja ter izbrati najprimernejšega.

Za nadaljnje raziskovanje smo si zastavili sledeče hipoteze:

- Strojni vid je najprimernejša rešitev za našo aplikacijo.
- Pri izdelavi aplikacije se bomo poskušali čim bolj približati dejanski obliki in funkcionalnosti industrijske aplikacije.
- Z izbiro ustreznega krmilnika bomo odpravili težave, ki se pojavljajo pri komunikaciji med krmilnikom in kamero.
- Signalni in močnostni del bo mogoče upravljati preko na novo izbranega krmilnika.
- Celotno izdelavo bomo poskušali umestiti v zadane cenovne okvire.

#### <span id="page-7-0"></span>**1.3 METODE RAZISKOVANJA**

V naši raziskavi smo uporabili dve metodi raziskovanja:

- Metodo analize, ki temelji na osnovi razčlenitve neke celote na njene osnovne sestavne dele (uporabili smo jo pri razčlenitvi celotne aplikacije).
- Primerjalno metodo, s katero smo primerjali različne strojne vide in tako prišli od ideje do izdelka.

### <span id="page-8-0"></span>**2 PREDSTAVITEV POTEKA RAZISKOVALNE NALOGE**

Glavni namen raziskovalne naloge je bil v šolskem okolju prikazati uporabo strojnega vida v aplikaciji, ki bi se, kar se da najbolje, približala dejanski podobi in funkcionalnosti industrijske aplikacije. Za podlago celotnega projekta smo uporabili industrijski robot Kuka KR 6 AGILUS [4], okoli katerega smo v nadaljevanju izoblikovali celotno aplikacijo. Za sam začetek je bilo potrebno poiskati ustrezen strojni vid, ki bi nam ponujal zadostno izbiro funkcij za sam nadzor izdelkov. Takoj po izbiri strojnega vida se je pojavila težava s komuniciranjem med Kukinim robotskim krmilnikom in industrijskim krmilnikom Siemens. Ta problem smo v nadaljevanju reševali s poglabljanjem v strokovne priročnike in prišli do sklepa, da je najprimernejša in hkrati najelegantnejša rešitev zamenjava obstoječega industrijskega krmilnika z novejšim in zmogljivejšim. Po odpravi tega problema smo lahko začeli z izbiro funkcije, ki jo bo opravljal izbran strojni vid. Izbirali smo med funkcijami merjenja razdalje do danega objekta ter prepoznavanja oblike in barve izdelka. Z izbiro slednje smo lahko pričeli s samo postavitvijo in snovanjem preostale aplikacije. V nadaljevanju smo tako zasnovali aplikacijo, kjer bo izdelek po prvem tekočem traku prišel do nadzornega sklopa, v našem primeru do strojnega vida, od tam pa bo glede na izhodni signal kamere industrijski robot Kuka ustrezno prenesel izdelek na paleto oziroma na naslednji tekoči trak.

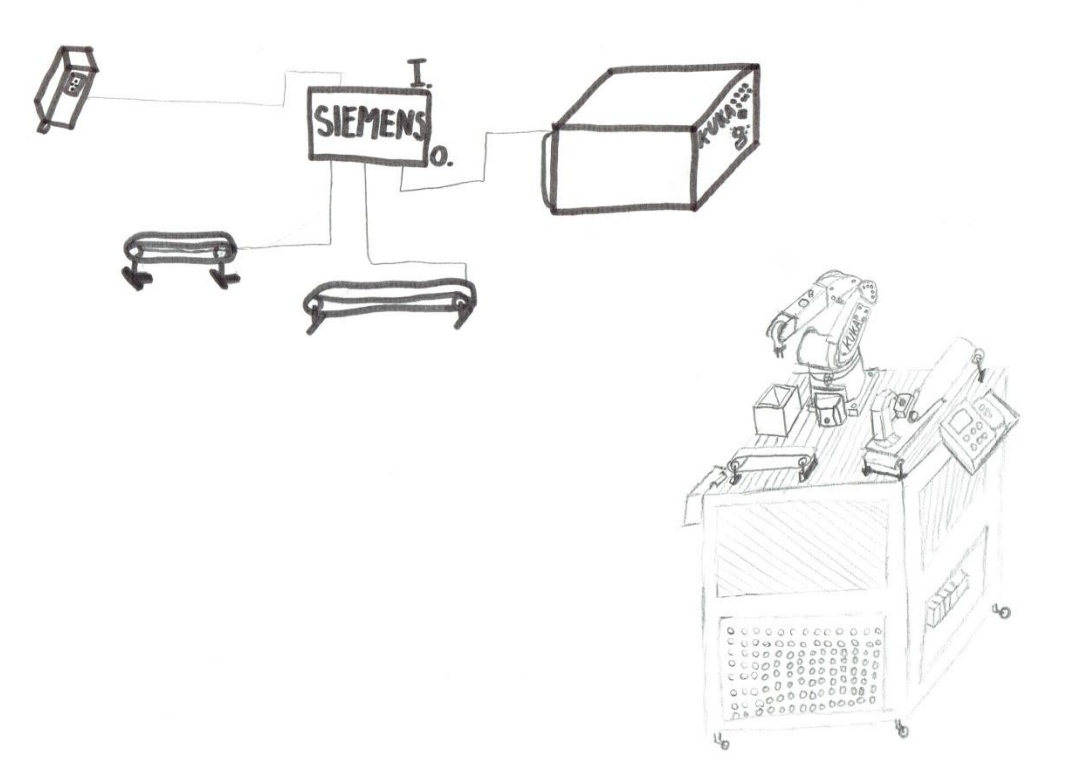

<span id="page-9-0"></span>*Slika 1: Idejna skica (Osebni vir)*

#### <span id="page-10-0"></span>**2.1 STROJNI VID**

Strojni vid nam predstavlja skupek različnih tehnologij in metod nadziranja proizvodnih procesov, ki potekajo po principu zajemanja slike in njene obdelave. Takšno tehnologijo obdelave slikovnih podatkov oz. strojni vid največkrat srečamo v industrijskem okolju, in sicer v povezavi z avtomatskim nadzorom in usmerjanjem industrijskih robotov. Strojni vid največkrat uporabljamo pri aplikacijah, kot so: kontrola izdelkov, sortiranje izdelkov, ravnanje z materialom in optično merjenje. V sedanjem času se pojavlja le majhen delež projektov, ki bi se ukvarjali samo z dejanskim razumevanjem slike oziroma njene vsebine. Prav zaradi tega običajno govorimo, da je strojni vid namenjen prepoznavanju oziroma odkrivanju izdelkov na sliki, njihovi meritvi in opisovanju. S pridobljenimi podatki vplivamo na nadaljevanje proizvodnega procesa. Pri sami obdelavi in razumevanju zajete fotografije si v veliki meri pomagamo z uporabo računalniških metod, podprtih s fotogrametrijo [6].

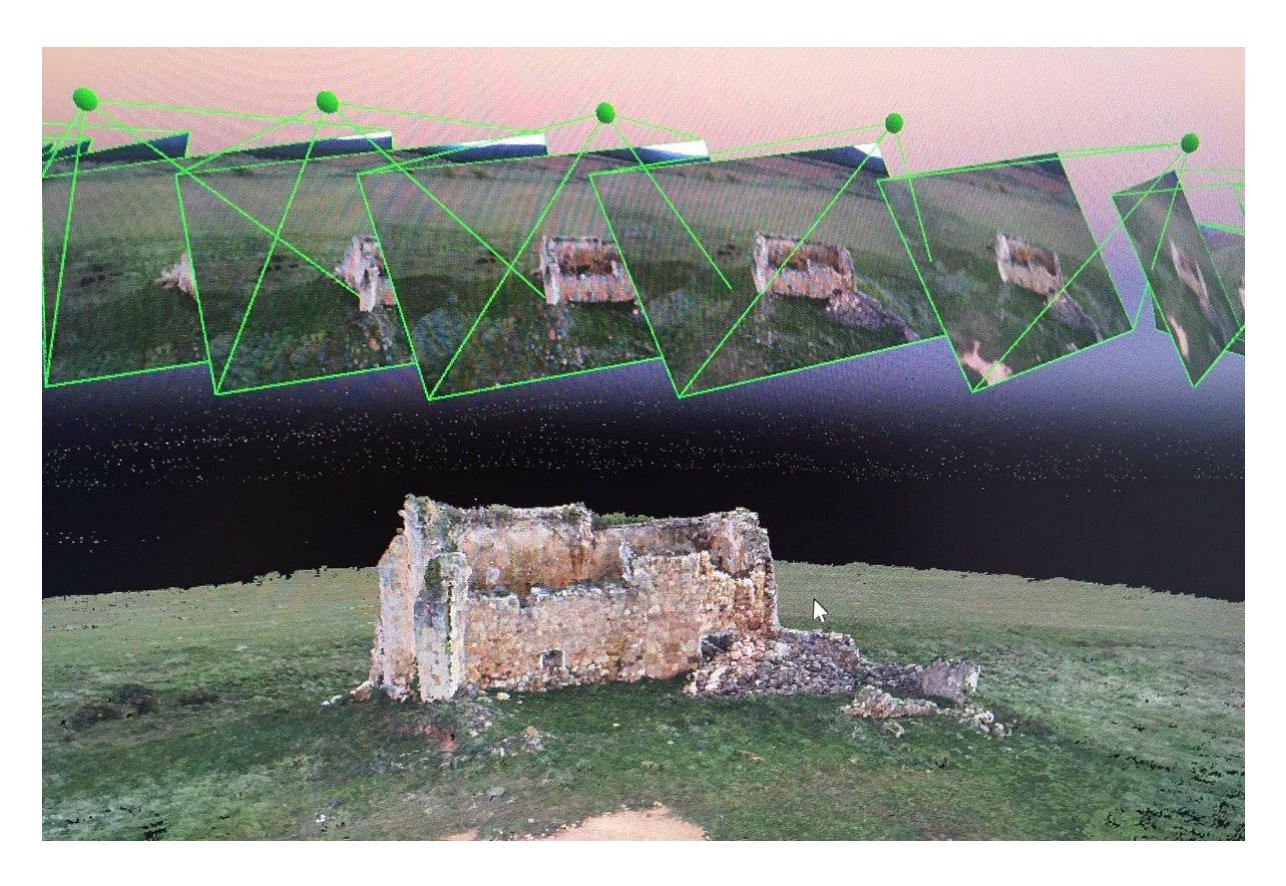

*Slika 2: Fotogrametrija*

<span id="page-10-1"></span>*(Vir: https://mobile.twitter.com/ctarragona/status/772373172394070017/photo/1)*

Fotogrametrija je veda o pridobivanju podatkov o realnem svetu s fotografije, zato je pri strojnem vidu mogoče govoriti tudi o umetni inteligenci. Za samo obdelavo so nam v veliko pomoč orodja, ki izhajajo iz matematike, še posebej iz geometrije, linearne algebre, statistike, operacijskih raziskav in funkcionalne analize. Ker lahko programer v industrijskem okolju v velikem delu določi različne parametre, ki so potrebni za nemoteno delovanje napisanega algoritma, se tehnika razumevanja slik in prepoznavanja objektov uspešno uporablja. Z določanjem parametrov govorimo o nastavljanju osvetljenosti, hitrosti tekočega traku in položaju kamere [6].

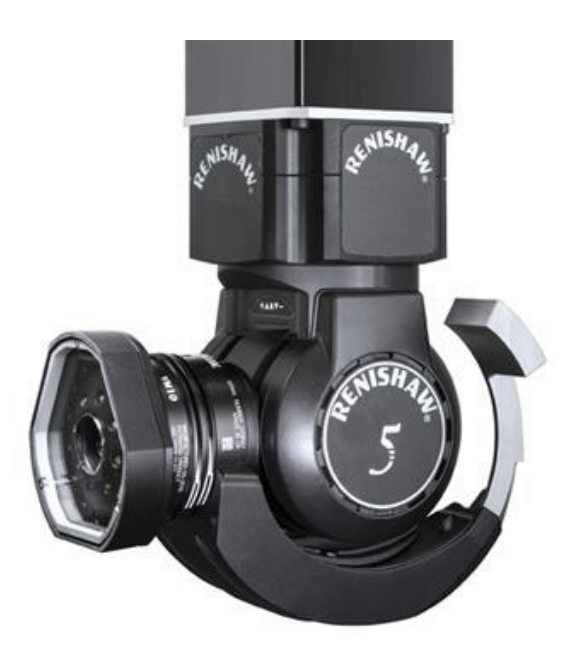

*Slika 3: Strojni vid*

<span id="page-11-0"></span>Izhodni signal strojnega vida nam največkrat predstavljajo telegrami o ujemanju med predhodno programiranimi pogoji in trenutno izmerjenimi vrednostmi. Hkrati lahko izhodni signali vsebujejo številčne podatke meritev, podatke prebranih kod in predhodno sprogramiranih znakov [6].

*<sup>(</sup>Vir: https://www.renishaw.com/cmmsupport/knowledgebase/en/rvp--33020)*

#### <span id="page-12-0"></span>**2.2 OPIS IZBRANEGA STROJNEGA VIDA**

Pred izbiro ustreznega strojnega vida je bilo potrebno vedeti oz. si zamisliti, kakšen izdelek bo kamera prepoznavala in na kakšni dolžini bo nameščen celoten sklop. Slednje je bilo pogojeno z manevrskim prostorom, ki ga zahteva robotska roka. Ta problem smo delno rešili z izdelavo ustreznega nosilca, deloma pa z uporabo kamere, ki je imela nastavljiv vidni spekter, saj je ustrezna osvetlitev ključnega pomena za pravilno delovanje algoritma in prepoznavanje izdelkov. Nakup takšnega sistema je zelo drag, zato smo si pri podjetju Miel [7] sposodili strojni vid, ki je ustrezal vsem našim pogojem. Najustreznejšo rešitev pri izbiri strojnega vida nam je predstavljala kamera FQ2-S15100N [8], proizvajalca OMRON industrial automation [8].

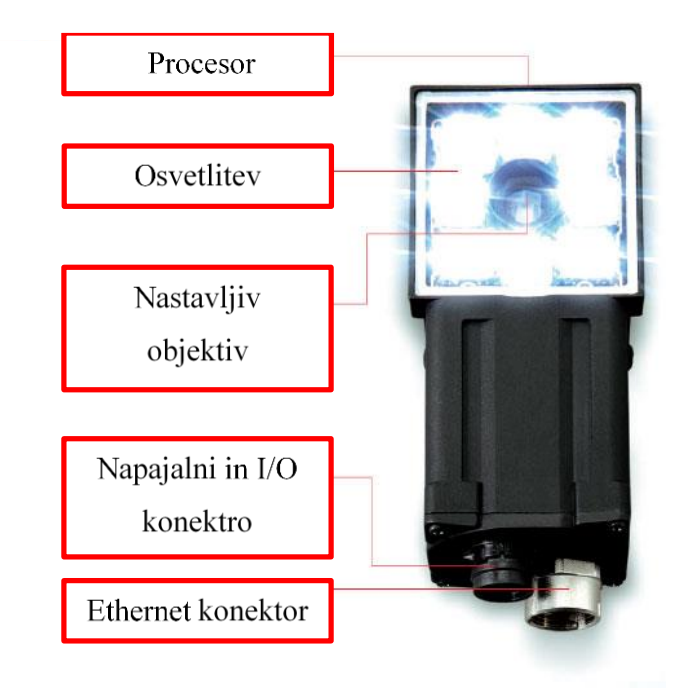

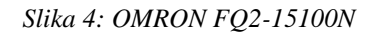

*(Vir: http://www.omron-ap.com/products/family/3131/feature.html)*

<span id="page-12-1"></span>V preteklosti so bile kamere ločene od krmilnika, pri izbranem strojnem vidu pa je celotna stvar integrirana v kamero. S tem je celoten sistem kompaktnejši in hkrati enostavnejši za uporabo ter prijaznejši do uporabnika. Sistem vsebuje osvetlitev, ki nam zagotavlja osvetljevanje velikega območja in zadostno svetilnost tudi v primeru uporabe polarizacijskega filtra.

Prednost izbranega strojnega vida oz. kamere se je pojavila tudi pri inštalaciji. Zaradi kompaktne izvedbe smo lahko kamero v aplikacijo namestili brez večjih problemov. Potrebno pa je bilo narediti še ustrezen nosilec, ki bo izpolnjeval vse naše kriterije in zahteve. Z nosilcem smo želeli rešiti problem poseganja v manevrski prostor robotske roke.

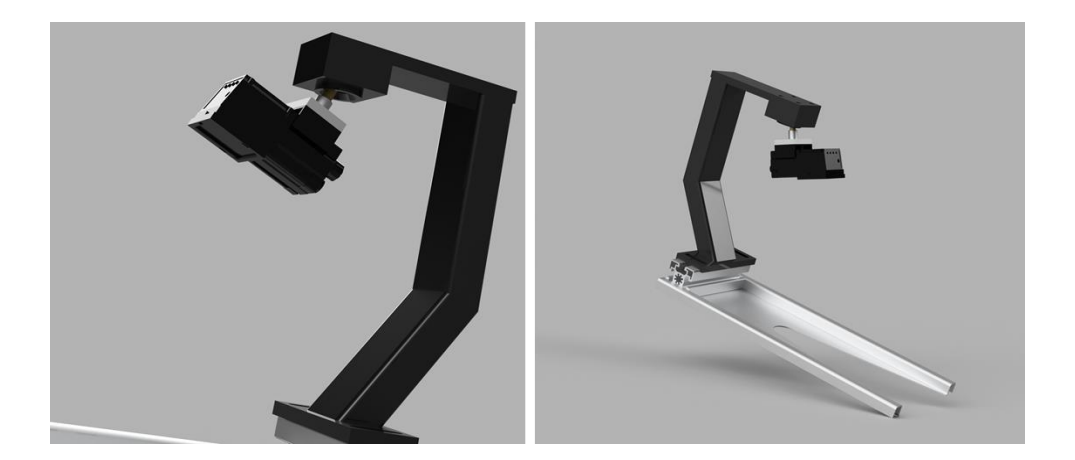

*Slika 5: Nosilec kamere (Osebni vir)*

<span id="page-13-0"></span>Ko smo definirali vse probleme, ki jih je bilo moč prepoznati, smo lahko pričeli s konstruiranjem in izdelavo nosilca. Model nosilca na zgornji sliki smo skonstruirali v programu Autodesk Inventor professional 2017. Celoten nosilec tako sestoji iz skupka nerazstavljivih in tornih zvez. Izdelan je iz aluminijastih profilov in pločevine, sam gibljivi del pa je zaradi drsnih lastnosti izdelan iz bronze.

<span id="page-13-1"></span>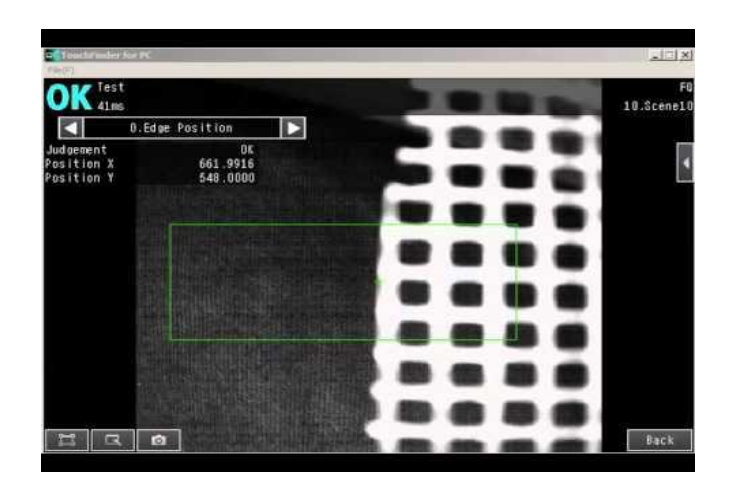

*Slika 6: Vision program (Osebni vir)*

8

#### <span id="page-14-0"></span>**2.3 OPIS SESTAVNIH KOMPONENT APLIKACIJE**

#### <span id="page-14-1"></span>**2.3.1 TEKOČI TRAK**

Transporterji so še posebej koristni pri aplikacijah, ki vključujejo prevoz težkega ali številčnega gradiva, saj omogočajo hiter in učinkovit prevoz najrazličnejših surovin. So tudi trajni in zanesljivi sestavni deli pri avtomatskih distribucijah in skladiščenju, zaradi česar jih lahko najdemo v najrazličnejših industrijskih panogah. Ni pomembno zgolj dejstvo, da tak sistem varčuje z delom, kar posledično pomeni, da zmanjšamo čas izdelave, ampak pomembno vplivamo tudi na znižanje stroškov dela [3].

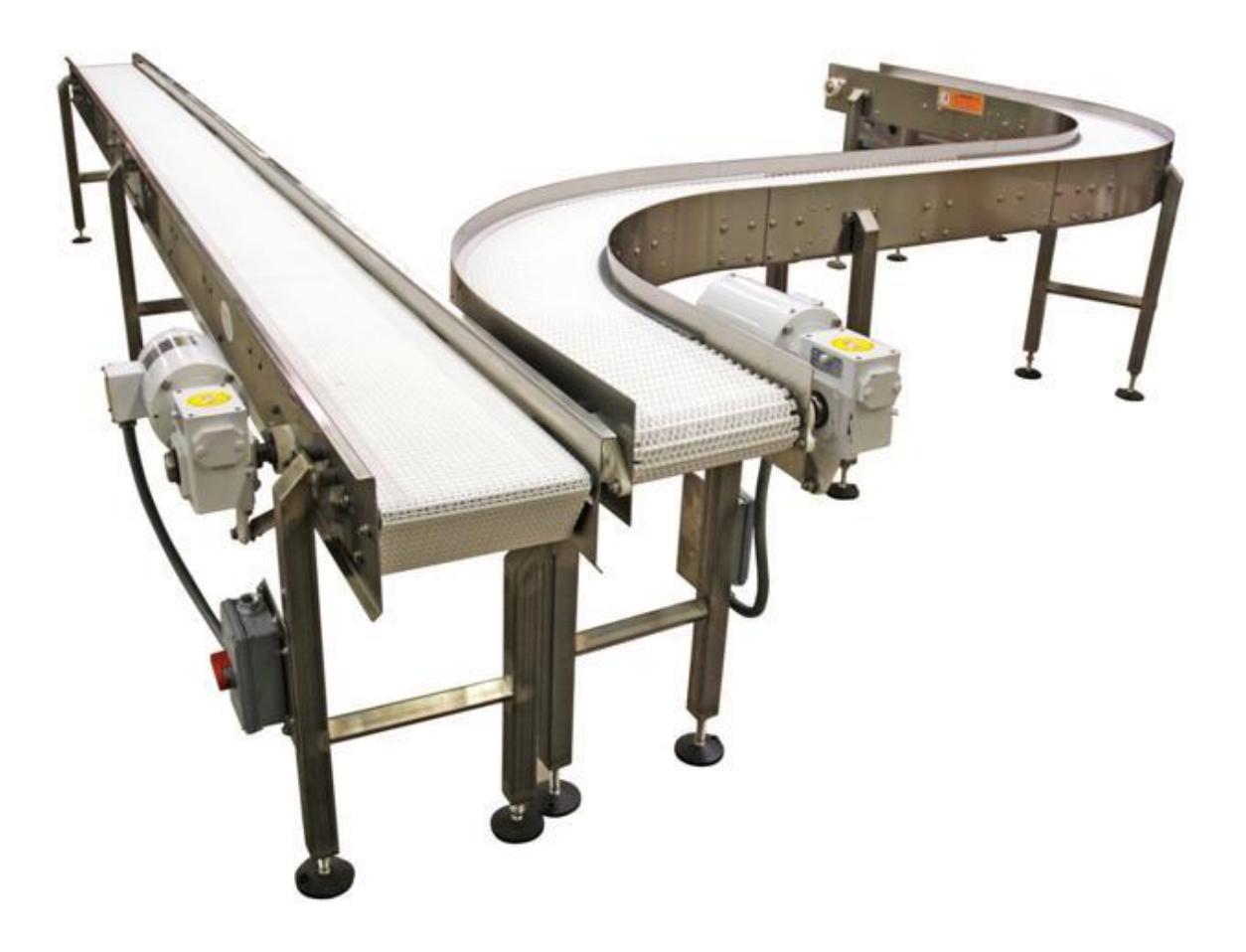

*Slika 7: Transportni sistem*

*(Vir: http://www.toyotaequipment.com/warehouse/conveyor-systems/.)*

<span id="page-14-2"></span>Tekoči trak je naprava, ki je primarno namenjena za transport različnih tovorov oz. izdelkov. To je najpogosteje uporabljen motorni transporter, ker je najbolj vsestranski in najcenejši.

Sestavljen je iz dveh ali več napenjalnih bobnov, med katerimi je vpet prožen sklenjen trak. Vsaj enega od bobnov poganja električni motor. Ta s svojim vrtenjem poganja trak, s pomočjo katerega lahko material premikamo z ene lokacije na drugo ter nazaj. Na sredini traku se največkrat nahaja tkanina, ki služi za linearno trdnost. Najpogostejši materiali so poliester, najlon in bombaž. Okrog srednjega pasa največkrat zasledimo gumo ali plastično spojino, ki je pogojena s samo aplikacijo. V primerih, ko je oprijem transporterja bistvenega pomena, je najboljša izbira silikon ali bolj groba guma [3].

Na naš kompleksni učni projekt je bil pritrjen tekoči trak, ki je do našega raziskovalnega dela služil le pomikanju izdelkov po traku. Želeli smo, da trak prenaša izdelke do mesta, na katerem se nahaja kamera.

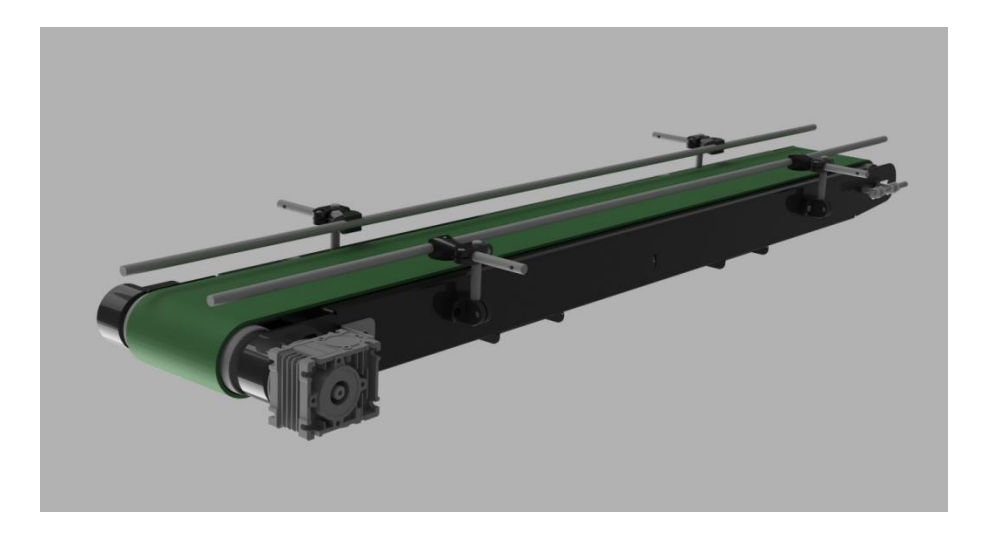

*Slika 8: Veliki tekoči trak*

*(Osebni vir)*

<span id="page-15-0"></span>Za poganjanje te pomembne komponente se uporablja trifazni motor Bonfiglioli. Karakteristike tega motorja so predstavljene na spodnji sliki.

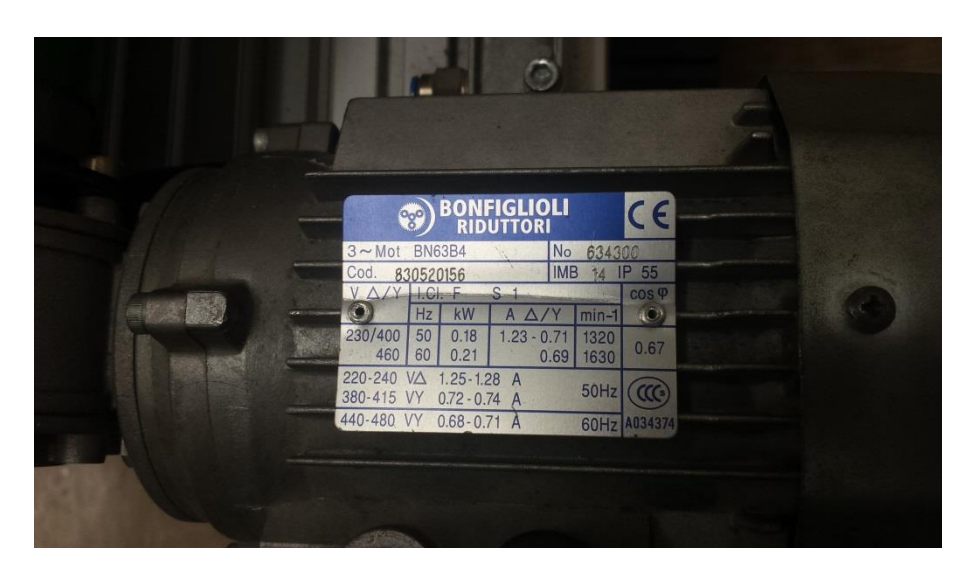

*Slika 9: Pogon velikega tekočega traku*

*(Osebni vir)*

<span id="page-16-0"></span>Da bi našo raziskovalno nalogo približali strojni aplikaciji, smo nanjo pritrdili še manjši tekoči trak, ki ga lahko vodimo kar preko Siemensovega krmilnika. Ta manjši tekoči trak nam je služil za odlaganje izbranih izdelkov. Ko je robotska roka odložila izdelek na trak, se je po nekaj sekundah vklopil motor (pogon tekočega traku) in izdelki so potovali naprej do naslednje faze.

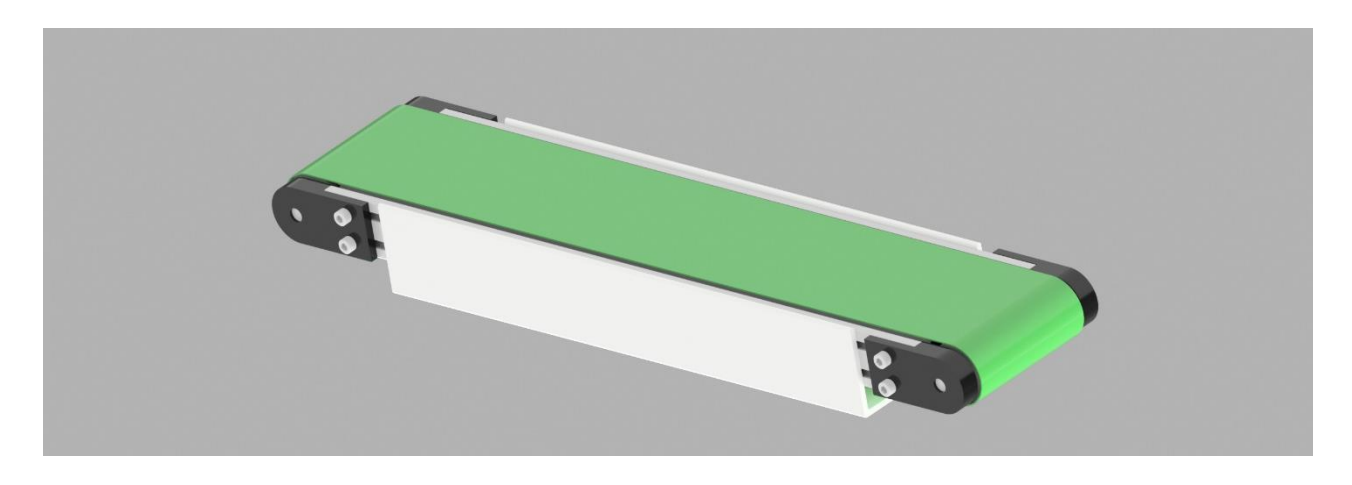

<span id="page-16-1"></span>*Slika 10: Mali tekoči trak*

#### <span id="page-17-0"></span>**2.3.2 FREKVENČNIK COMMANDER SK**

V sodobnih aplikacijah se vedno pogosteje pojavlja potreba po pogonih s spremenljivo hitrostjo. V ta namen se uporabljajo frekvenčni pretvorniki, ki imajo poleg možnosti vodenja po hitrosti tudi možnosti vodenja po navoru. Nastavljanje magnetnega pretoka<sup>1</sup> nam omogoča optimizacijo izkoristka [1].

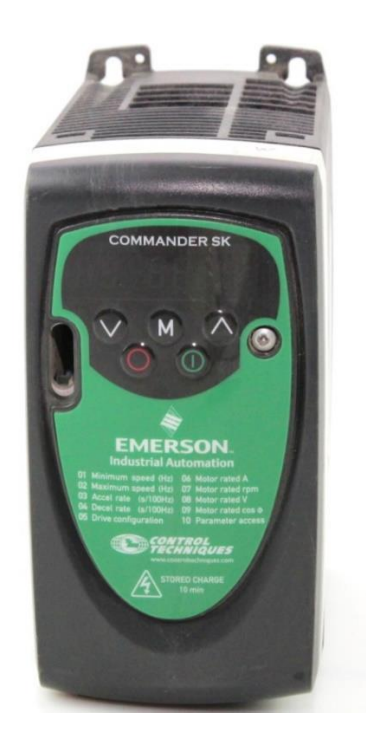

*Slika 11: Emerson commander SK*

<span id="page-17-1"></span>*(Vir: https://inverterdrive.com/group/AC-Inverter-Drives-230V/Control-Techniques-CT-Commander-SKA1200037-370W/)*

Za pogon motorja, ki ima svoje mesto na pogonski strani tekočega traku, smo uporabili frekvenčnik Commander SK Emerson [4]. Ker smo želeli, da ta naloga ostane učni projekt, smo frekvenčni pretvornik namestili tako, da ga lahko z enostavno dostopnostjo do njegovega ohišja preprosto nastavljamo. Pri nastavljanju raznih parametrov sta ključnega pomena spreminjanje frekvence in napetosti. Ta možnost nastavitve našega frekvenčnika nam omogoča mehak zagon in podaljša življenjsko dobo našega motorja [1].

 $\overline{a}$ 

<sup>1</sup> *Magnetni pretok , angleško Flux, je merilo za število magnetnih silnic na dano površino.*

#### <span id="page-18-0"></span>**2.3.3 ROBOT KUKA KR6 AGILUS**

Robotska roka je naprava, ki ima programirljivo možnost posnemanja gibov človeške roke. Za robote je značilno, da zajemajo vse tri osi (tri prostorske stopnje). Osi so lahko translacijske ali rotacijske. Translacijske osi delujejo na principu teleskopskega raztezanja segmentov, rotacijske pa oponašajo gibe človeških sklepov. Robotska roka je sestavljena iz noge, segmentov sklepov, zapestja in orodja oziroma prijemala [5].

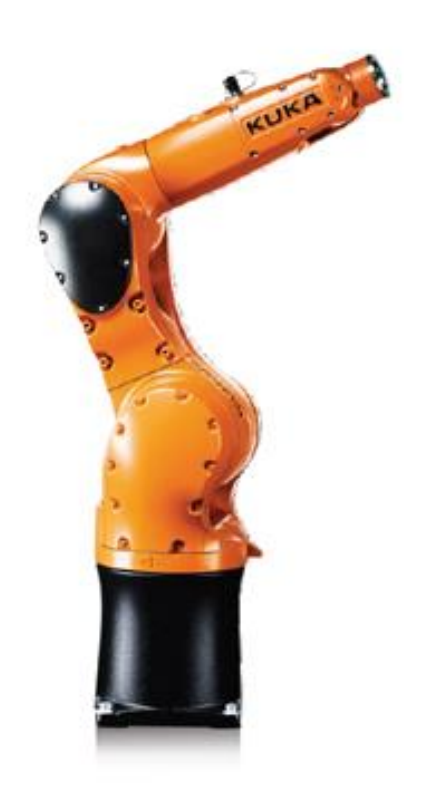

*Slika 12: Kuka KR6 AGILUS*

<span id="page-18-1"></span>*(Vir: http://www.kuka-robotics.com/sweden/en/products/industrial\_robots/small\_robots/kr6\_r700\_sixx/)*

Celotna robotska roka omogoča zahtevano pozicijo, zapestje pa orientacijo prijemala. Robotska roka je v industriji zelo pogosto uporabljen mehatronski sklop kot samostojni člen ali kot del neke linije ali procesa. Odločili smo se, da dodelamo neke vrste učilo, ki bi služilo za demonstracijo osnovnih načel robotike v industriji. Na obstoječi mizi se je že pred našo integracijo nahajal robot Kuka KR6 Agilus in njegov krmilnik. Kuka KR6 Agilus spada med manjše robote, vendar je kljub temu hiter, zmogljiv in uporaben industrijski robot [5].

Na spodnji sliki je predstavljen celoten sestav robotske roke, krmilnika in upravljalnega panela.

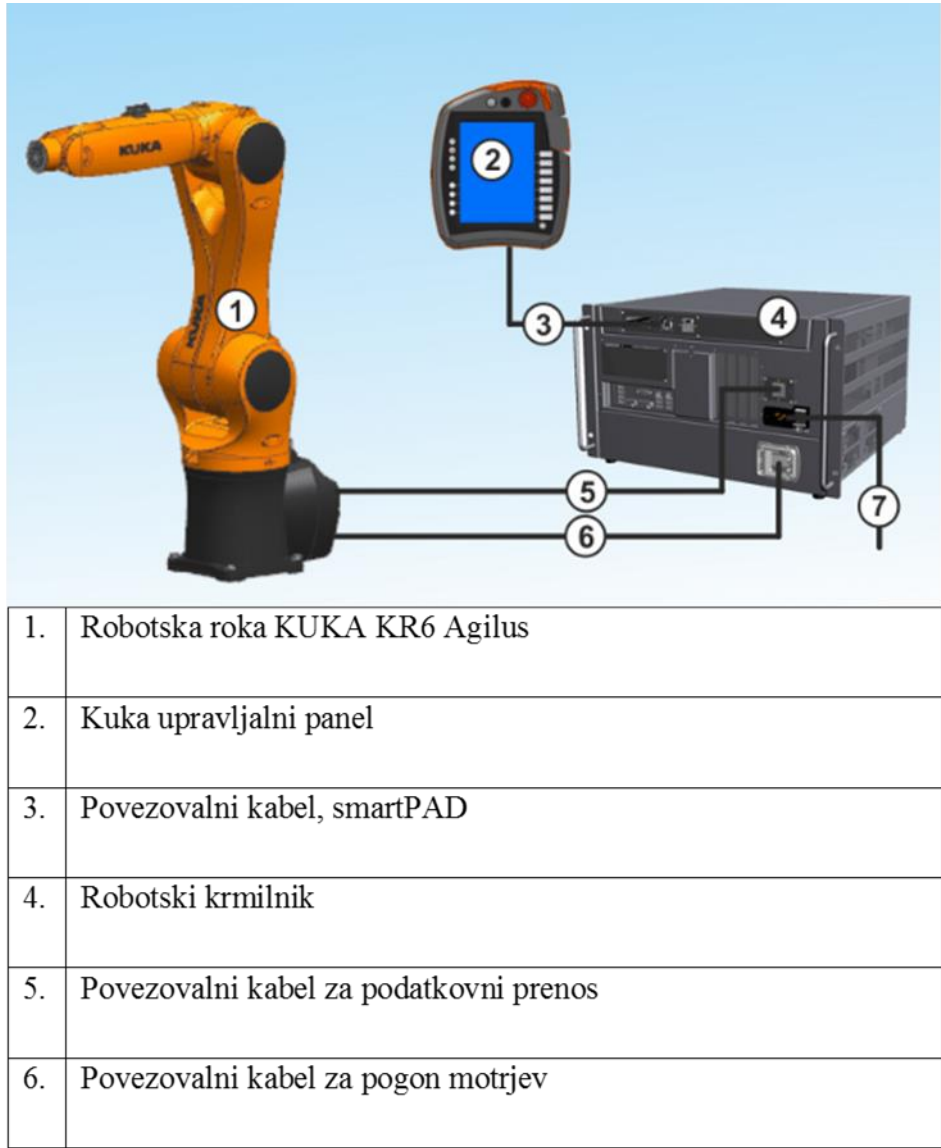

*Slika 13: Sestavni deli industrijskega robota*

<span id="page-19-0"></span>*(https://www.kuka.com/de-de/produkte-leistungen/robotersysteme/industrieroboter)*

#### <span id="page-20-0"></span>**2.3.4 ROBOTSKI KRMILNIK KUKA KRC4 COMPACT**

Robotski krmilnik KRC 4 in Kuka KR6 Agilus sta medsebojno kompatibilna. Robotska roka in krmilnik sta med seboj povezana z močnostnim ter enkoderskim vodnikom. Močnostni vodnik ima za vsako os oz. pogon svoje napajanje. Preko enkoderskega vodnika pa dobimo na krmilnik povratne podatke o položaju in hitrosti vsakega pogona posebej [5].

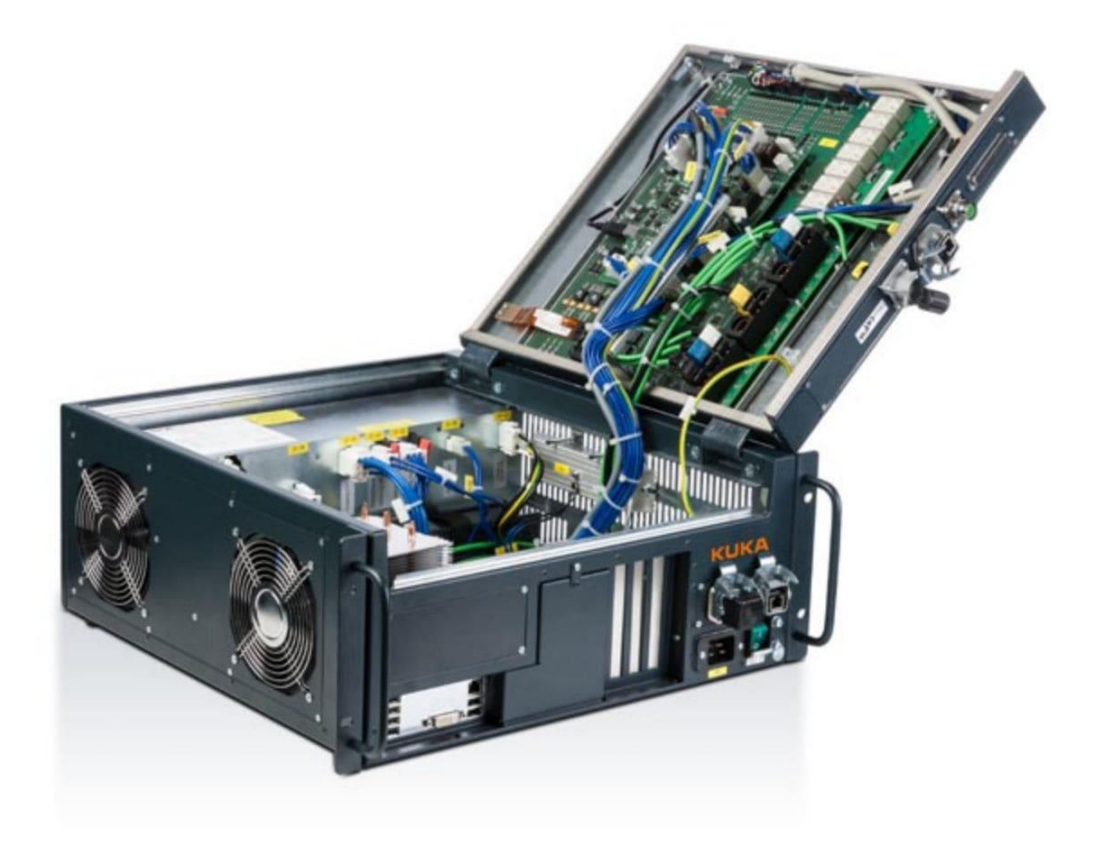

*Slika 14: Krmilnik KUKA KRC4*

*(Vir: https://www.robots.com/kuka/kr-6-r900-sixx-agilus)*

<span id="page-20-1"></span>Kompaktni KUKA KRC 4 krmilnik je narejen za majhne robote, ki potrebujejo natančno in hitro gibanje. Robotski krmilnik ima za programski vmesnik operacijski sistem Windows, ki omogoča nadzor pogonov, nadzor varnostnega sistema in lahko komunicira z ostalo periferijo, kot npr. z našim Siemensovim krmilnikom.

#### <span id="page-21-0"></span>**2.3.5 KUKA UPRAVLJALNI PANEL KCP (TEACH PENDANT)**

Na krmilniku se nahaja tudi izhodni priključek za povezavo z upravljalnim panelom oz. Teach Pendant. Panel je grafični vmesnik ali komunikator z robotskim krmilnikom. Na njem je mogoče izvajati programiranje in nastavljanje raznih parametrov. Panel KCP nam omogoča tudi ročno vodenje robotskega programa samega robota [5].

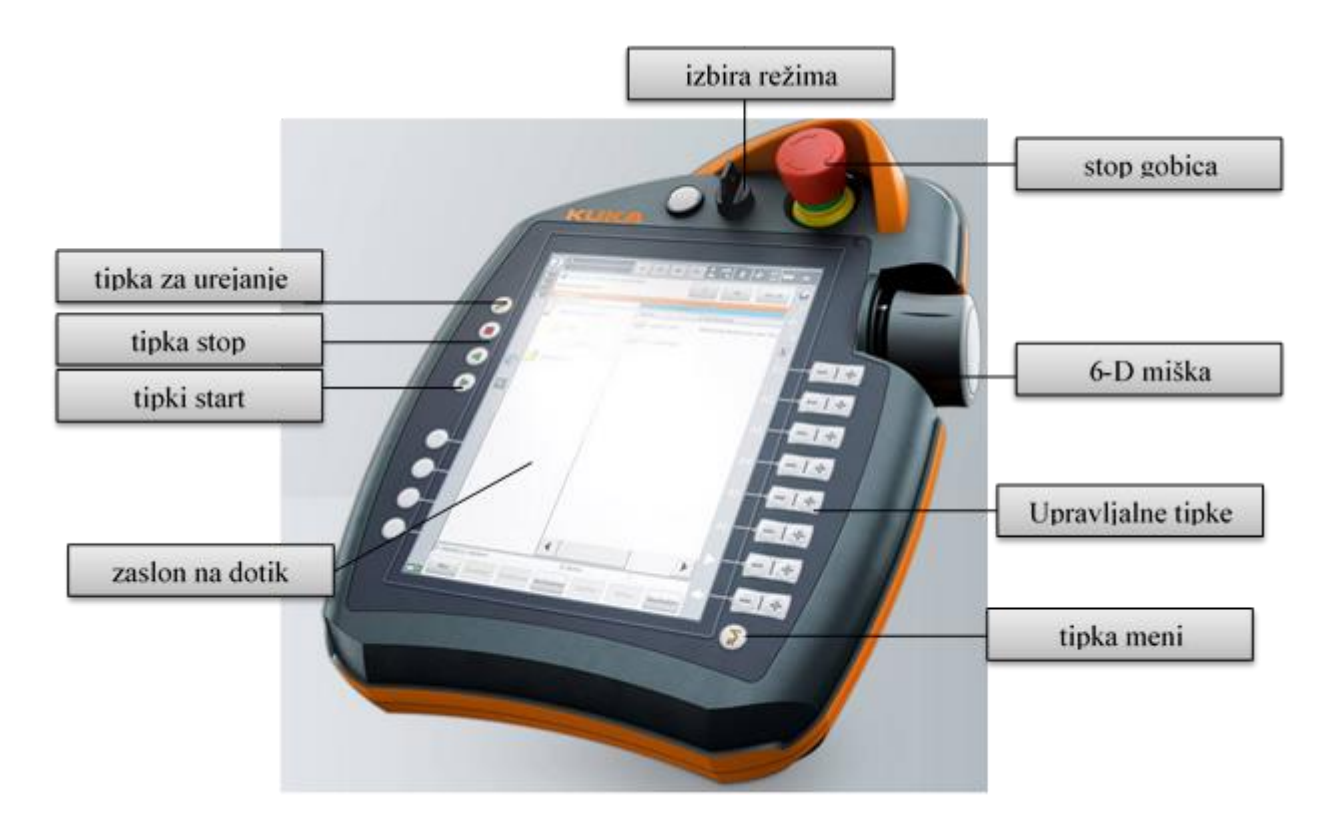

*Slika 15: Kuka KCP teach pendant*

*(Osebni vir)*

<span id="page-21-1"></span>Programski jezik KRL se uporablja pri programiranju Kuka robotov. Kuka robot language je bil razvit na podlagi programskega jezika basic. S tem jezikom lahko izvajamo ukaze, ki jih robot kasneje v samem delovanju razume in izvrši.

#### <span id="page-22-0"></span>**2.3.6 KRMILNIKI SERIJE 313C**

Krmilnik je centralno procesna enota (CPU), ki je osrednji del aplikacije in skrbi za izračunavanje in obdelavo podatkov [2]. Njegova naloga je tudi nadzor in upravljanje z drugimi enotami. Uporablja se predvsem za sisteme z zahtevami po zmogljivosti predelave podatkov in hitre odzivnosti [2]. Vhodne in izhodne enote, ki so vanj integrirane, nam omogočajo neposredno povezavo s procesom. V osnovi ima krmilnik vgrajen mikroprocesor, ki predela 1 bit v 70 ns. Siemensovi krmilniki 313C nam ponujajo 128 KB spomina. SIMATIC-ove spominske kartice (MMC), ki imajo največ 8 MB spomina, lahko uporabimo v zgoraj navedenem krmilniku. Te kartice nam povečajo spomin in nam omogočajo shranjevanje programa v CPU. Po želji oz. zahtevnosti projekta lahko dodajamo tudi module za dodatne vhode in izhode, a število teh modularnih enot ne sme preseči 31 [9].

#### <span id="page-22-1"></span>**2.3.7 SIEMENS S7 300 CPU 313C**

Za osnovo našega vodenega projekta smo na začetku izbrali krmilnik S7 300 CPU 313C. Ta Siemensov krmilnik se lahko ponaša s 24 digitalnimi in 5 analognimi vhodnimi priključki. Na izhodni strani krmilnika je možno uporabiti 16 digitalnih in 2 analogna izhodna priključka. Napetost na digitalnih priključkih je lahko zgolj 0 V ali 10 V, na analognih priključkih pa se napetostni nivo giblje med 0 V in 10 V [9].

<span id="page-22-2"></span>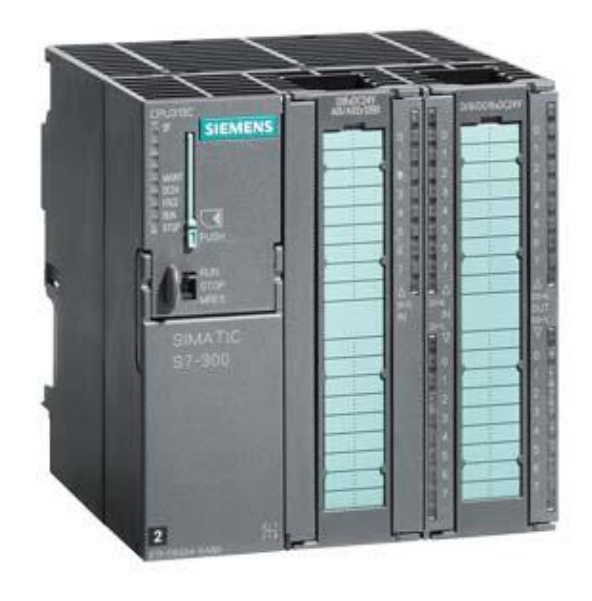

*Slika 16: S7 300 CPU 313C*

*(Vir: https://mall.industry.siemens.com/mall/en/ww/Catalog/Product/6ES7313-5BG04-0AB0)*

Velika težava se je pojavila, ko smo Siemensov krmilnik S7 300 CPU 313C želeli povezati z robotskim krmilnikom. Ob fizični priključitvi robota na ta krmilni modul nam njihov program TIA-Portal ni želel vzpostaviti komunikacije z robotskim krmilnikom. V ta namen smo identično povezavo s popolnoma enakim programom naložili še na nov krmilnik, in sicer SIEMENS S7 1200 CPU 1214C [10].

#### <span id="page-23-0"></span>**2.3.8 SIEMENS S7 1200 CPU 1214C**

S posodobitvijo našega krmilnika nam je dokončno uspelo s povsem enakimi nastavitvami povezati dani krmilnik in robotsko roko. Siemensov krmilnik S7 1200 ima 14 že vnaprej integriranih vhodov in 10 digitalnih izhodov. Prav tako ima že vgrajena 2 analogna vhoda in 2 pulzna izhoda, ki lahko dosežeta frekvenco do 100 kHz. Ker nam je dano število priključkov zadostovalo, smo izbrali ta krmilnik brez kakršnih koli dodatnih modulov ali razširitev [9].

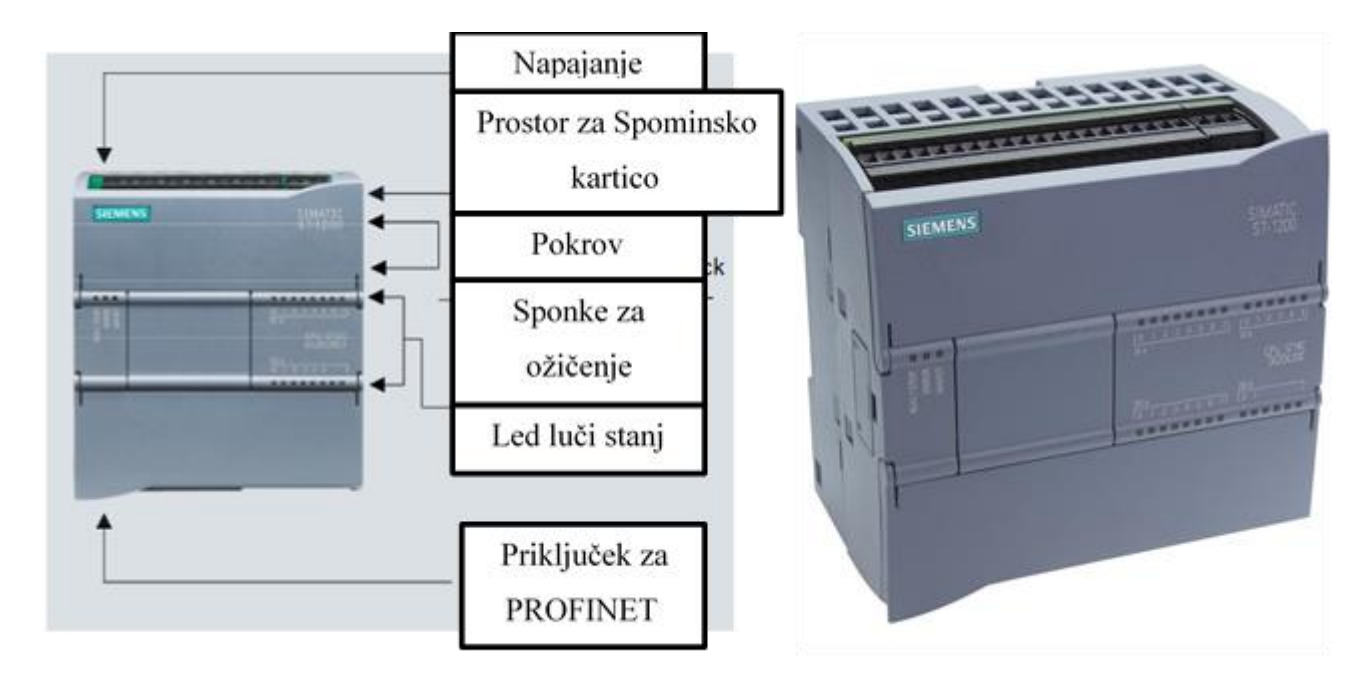

*Slika 17: SIEMENS 27 1200 CPU 1214C*

<span id="page-23-1"></span>*(Vir: https://mall.industry.siemens.com/mall/en/ww/Catalog/Product/6ES7313-5BG04-0AB0)*

#### <span id="page-24-0"></span>**2.3.9 TP 177 6-INCH PN/DP**

Zaslon na dotik se v industriji uporablja kot vir za vhodne in izhodne signale. Največkrat ga uporabljamo za vizualizacijo informacijskega procesa. Uporabnik takšnega panela lahko preprosto z dotikom nanj krmili kakršenkoli sistem [9].

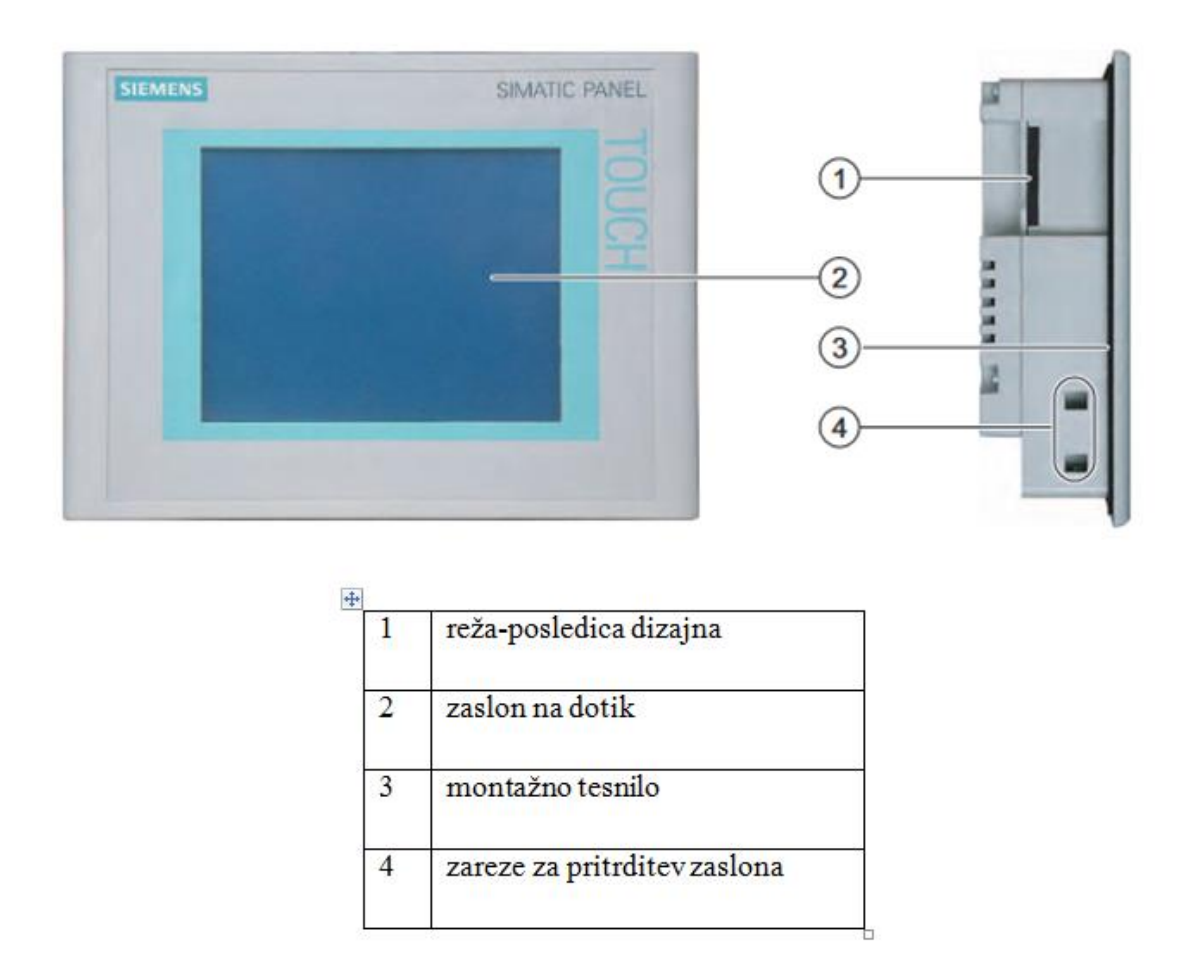

*Slika 18: Sestavni deli ekrana na dotik*

<span id="page-24-1"></span>Zaradi kompleksnosti in predvsem zaradi lažjega upravljanja s celotnim projektom smo za prikaz na robotsko-učni projekt namestili še zaslon. Ta Siemensov 6-inčni zaslon smo vključili šele na koncu projekta, saj smo želeli, da bi nam prikazoval našo nalogo.

#### <span id="page-25-0"></span>**2.4 OPIS PROGRAMOV**

#### <span id="page-25-1"></span>**2.4.1 KOMUNIKACIJA KUKA-SIEMENS**

Kar nekaj preglavic nam je povzročala komunikacija med robotskim krmilnikom in PLK-jem. Najprej smo se pozanimali o vseh komunikacijah, ki jih omogoča robotski krmilnik KUKA KRC4 Compact. Ugotovili smo, da ima robotski krmilnik za povezavo zunanjega krmilja na voljo le Ethercat komunikacijski protokol. Na začetku smo si zastavili, da bomo za krmiljenje uporabili Siemensov krmilnik serije 300, in sicer SIMATIC S7-313C s komunikacijskim procesorjem CP 343-1 Advanced. Le ta bi nam omogočal PROFINET komunikacijski protokol. Žal ta dva sistema nista bila kompatibilna, zato smo na robotski krmilnik naložili PROFINET driver oz. gonilnik. Po prvem poskusu smo sicer lahko vzpostavili povezavo, toda na robotu so se izpisovale napake v komunikaciji. Ugotovili smo, da Siemensov krmilnik s PROFINET kartico ni podpiral vseh funkcij. Za odpravo te napake smo zamenjali PLK-ja oz. krmilnika. Star krmilnik S7-313C smo zamenjali z novim S7-1214C (novejša serija Siemensovega krmilnika na osnovni ravni). Po zamenjavi krmilnika je bila komunikacija pravilna in uspešna [10].

Vse nastavitve na robotskem krmilniku KUKA KRC4 Compact smo upravljali v programskem okolju WorkVisual 4.0.

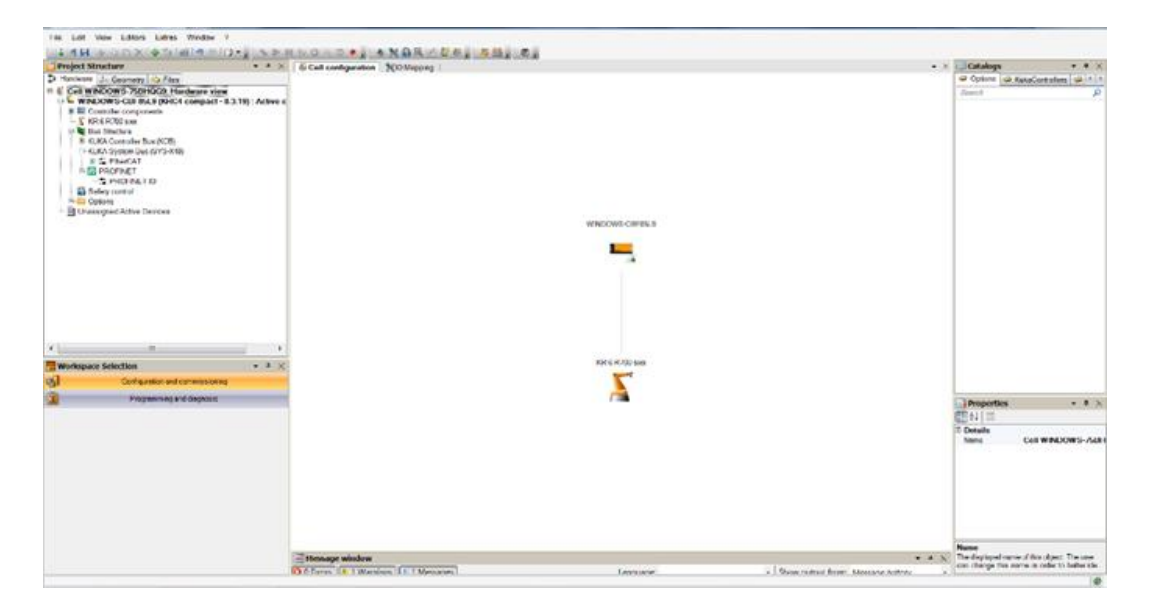

<span id="page-25-2"></span>*Slika 19: WorkVisual (Osebni vir)*

Nastavitve in program za PLK smo napisali ter nastavili v programskem okolju TIA-Portal V13.

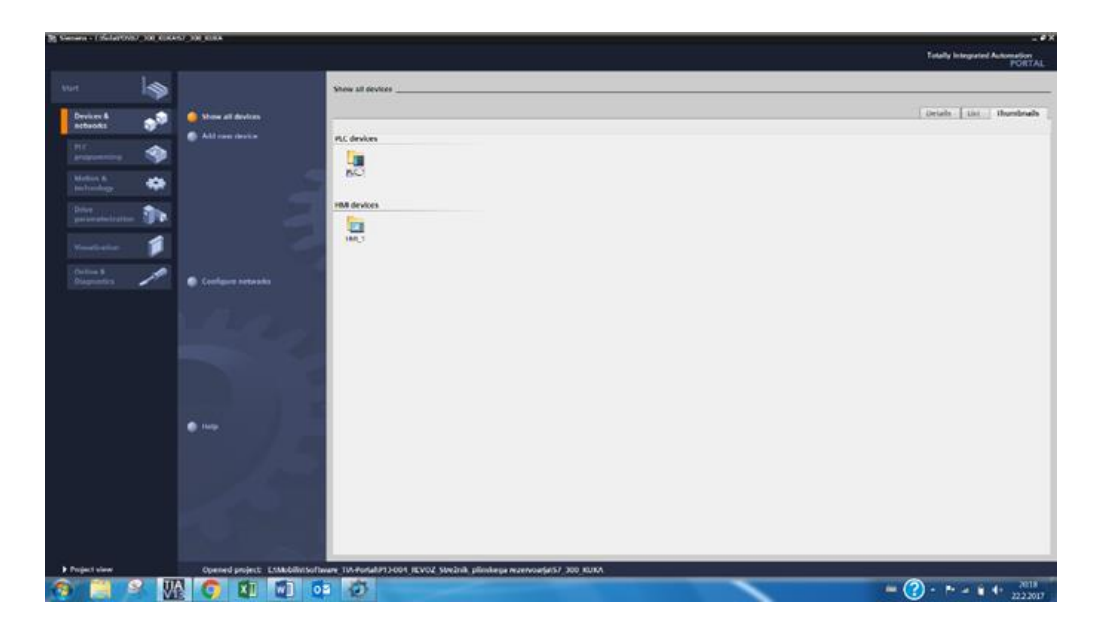

*Slika 20: TIA-Portal V13*

*(Osebni vir)*

<span id="page-26-0"></span>V TIA-Portalu smo najprej določili vse naprave, ki smo jih nameravali uporabiti. Ko smo vse naprave vključili v projekt, smo jih v Network viewju ustrezno povezali v enako podomrežje, v našem primeru PN/IE1.

<span id="page-26-1"></span>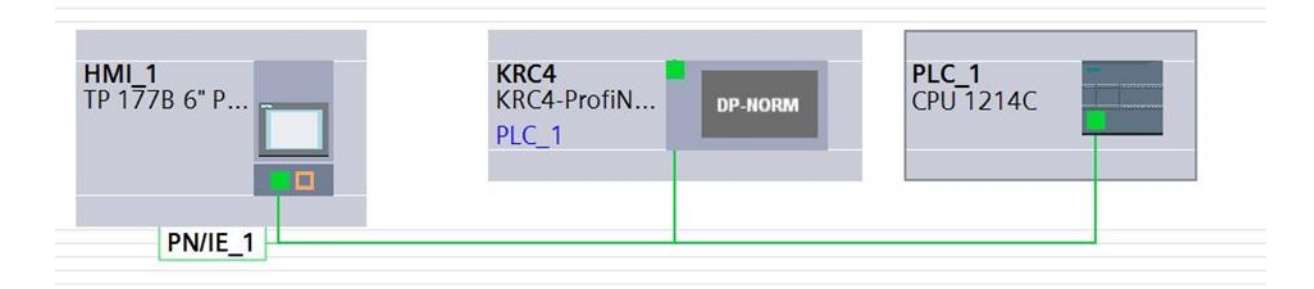

*Slika 21: Industrijsko omrežje*

*(Osebni vir)*

Za vzpostavitev komunikacije z robotom smo poleg PROFINET gonilnika izvozili še GSDdatoteko, ki smo jo potrebovali za konfiguracijo omrežja v TIA-Portalu.

GSD-datoteko smo izbrali v Hardware katalogu in ji nastavili ustrezen Internet Protokol (IP), število vhodov in izhodov (I/O) ter začetne naslove I/O.

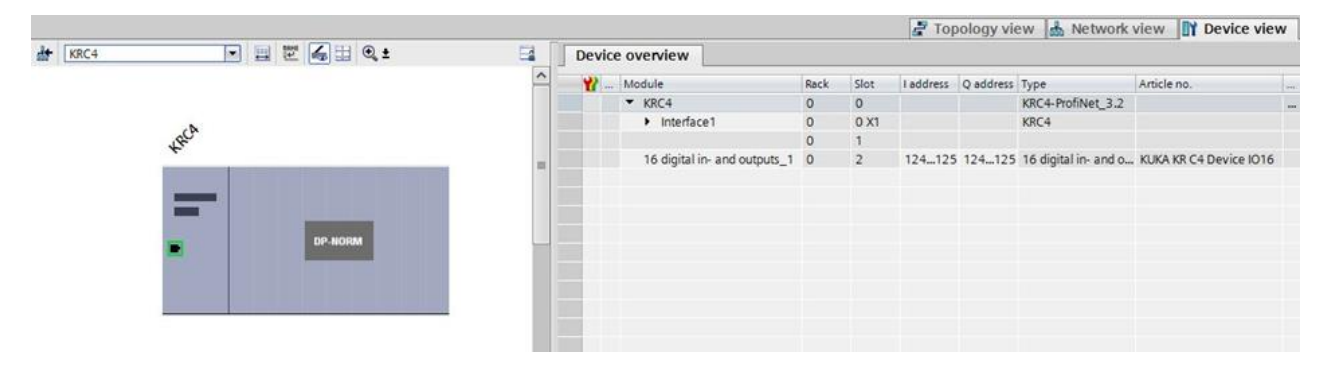

*Slika 22: KRC4 GSD-elementi*

```
(Osebni vir)
```
<span id="page-27-0"></span>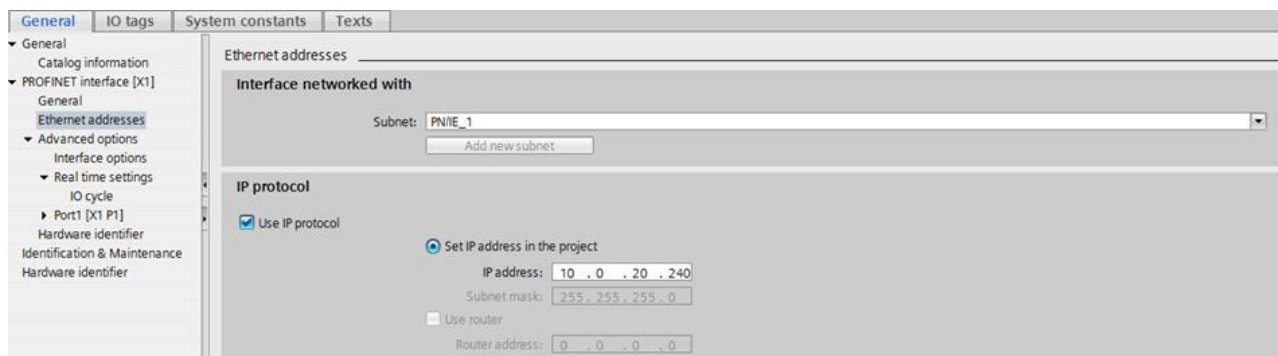

*Slika 23: Nastavitev KRC4 v TIA-Portalu*

*(Osebni vir)*

<span id="page-27-1"></span>Ko smo nastavili ves Hardware za PLK, smo prešli v program WorkVisual, kjer smo morali prav tako nastaviti IP, ime naprave in število I/O.

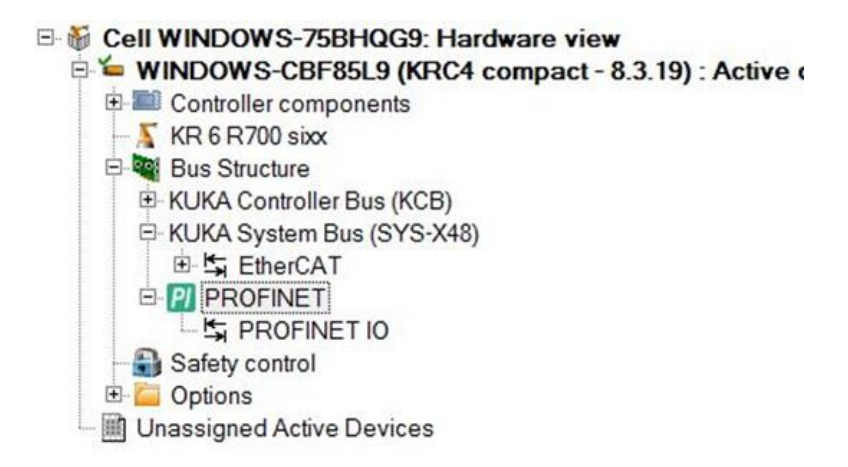

*Slika 24: WorkVisual drevesna struktura*

*(Osebni vir)*

<span id="page-28-0"></span>Po uspešni nastavitvi PROFINET gonilnika smo lahko v drevesni strukturi zaznali nov meni PROFINET.

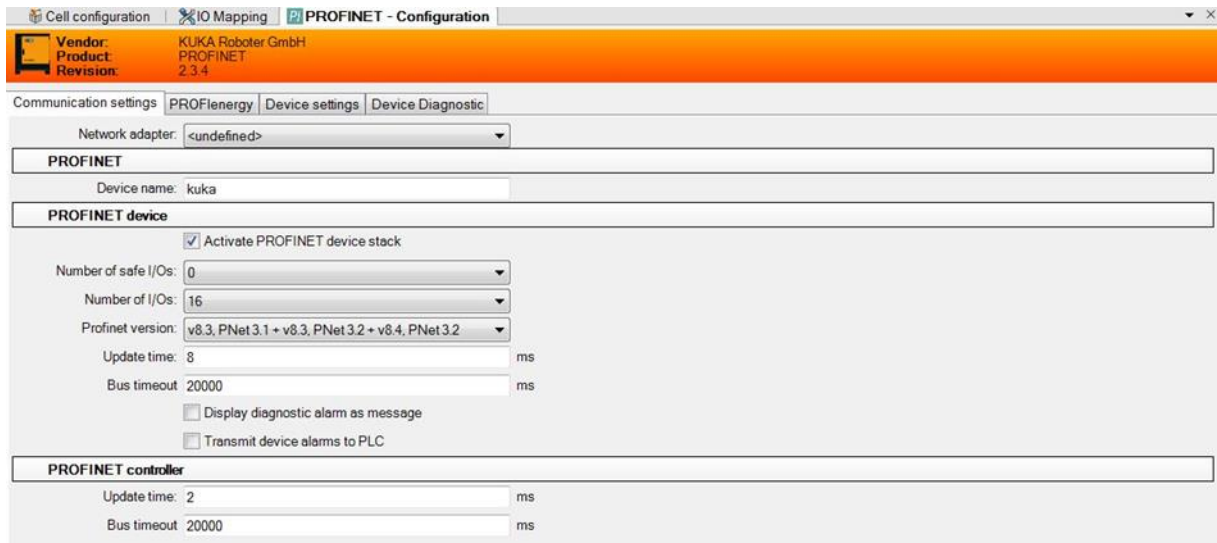

*Slika 25: Kuka PROFINET*

*(Osebni vir)*

<span id="page-28-1"></span>V WorkVisualu smo morali nastaviti enake parametre kot v TIA-Portalu, zato da so lahko naprave med seboj komunicirale. Povezali smo še vhode in izhode robotskega krmilnika z vhodi ter izhodi PROFINET IO-komunikacije. To smo storili v zavihku IO-Mapping.

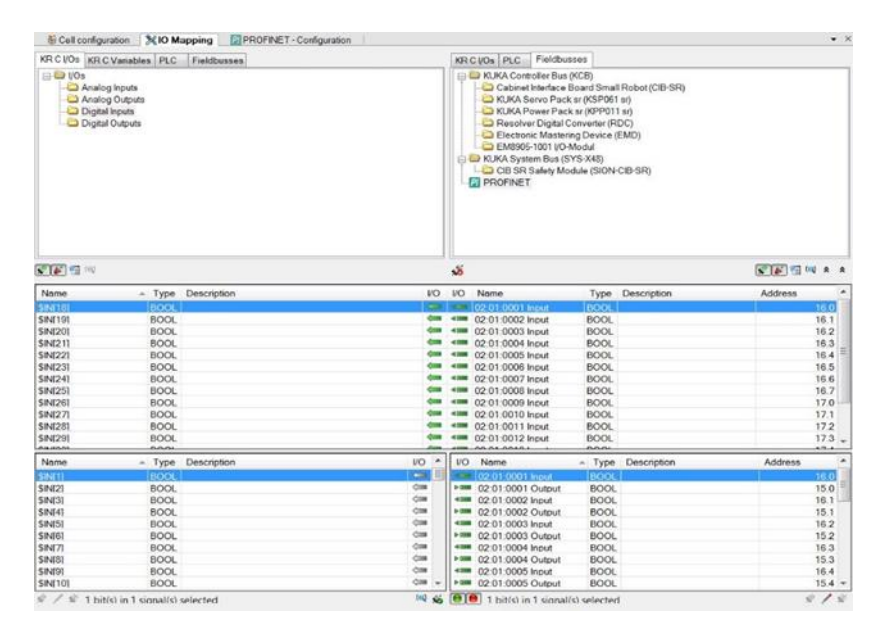

*Slika 26: IO-Mapping*

*(Osebni vir)*

<span id="page-29-0"></span>V TIA-Portalu smo najprej ustvarili FB-blok, poimenovan KUKA\_IO, ki je klican v glavnem programu OB1. V tem bloku se izvaja preslikava vhodov in izhodov s standardnima ukazoma DPRD\_DAT in DPWR\_DAT, ki sta namenjena branju in pisanju s/na sužnja (standard slave).

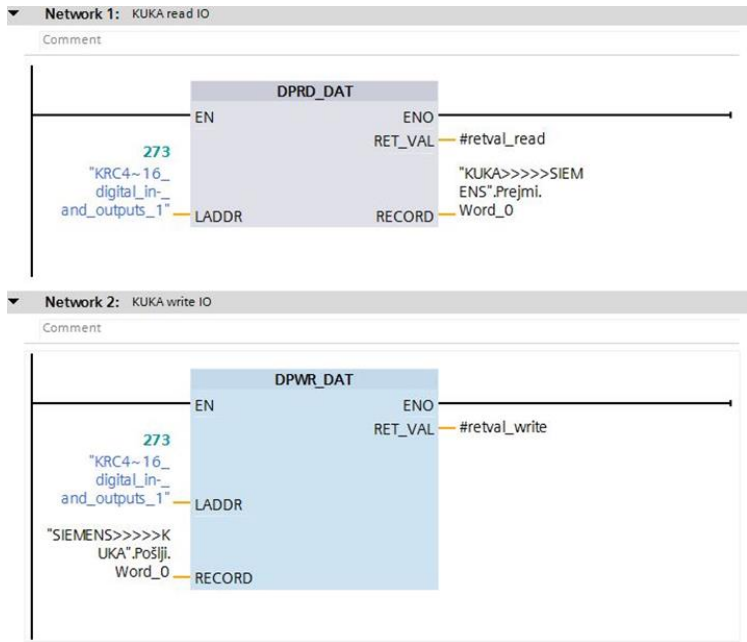

<span id="page-29-1"></span>*Slika 27: DPRD\_DAT in DPWR\_DAT*

*(Osebni vir)*

Na vhod (input) LADDR smo navedli Hardware naslov elementa, v našem primeru na KRC4 IO-kartico. Za zapisovanje oz. branje smo ustvarili še dva podatkovna bloka (Data block), in sicer KUKA>>>>SIEMENS in SIEMENS>>>>KUKA, kjer smo naredili strukturo (struct) in v njej eno polje (Array) [0…16].

|                |                |   |   |        | KUKA>>>>>SIEMENS |                    |             |        |                         |                      |          |
|----------------|----------------|---|---|--------|------------------|--------------------|-------------|--------|-------------------------|----------------------|----------|
|                | Name           |   |   |        |                  | Data type          | Start value | Retain | Accessible f Visible in |                      | Setpoint |
|                | $\leftarrow$   | ▼ |   | Static |                  |                    |             |        |                         |                      |          |
| $\overline{c}$ | $\leftarrow$   | ■ | ▼ | Prejmi |                  | E<br>Struct        |             |        | M                       | V                    |          |
| $\overline{3}$ | €              |   |   | ▼      | Word_0           | Array[016] of Bool |             |        | $\blacktriangleright$   | V                    |          |
| 4              | $\blacksquare$ |   |   | ٠      | Word 0[0]        | Bool               | false       |        | V                       | ∀                    |          |
| 5              | €              |   |   | 巢      | Word 0[1]        | Bool               | false       |        | $\triangledown$         | $\blacktriangledown$ |          |
| 6              | ☜              |   |   | ш      | Word_0[2]        | Bool               | false       |        | ▽                       | ⊽                    |          |
| $\overline{7}$ | ▥              |   |   | ٠      | Word 0[3]        | Bool               | false       |        | $\triangledown$         | V                    |          |
| 8              | $\blacksquare$ |   |   | ٠      | Word 0[4]        | Bool               | false       |        | ▽                       | ✓                    |          |
| 9              | €              |   |   | ш      | Word_0[5]        | Bool               | false       |        | $\triangledown$         | ⊽                    |          |
| 10             | $\blacksquare$ |   |   | a.     | Word 0[6]        | Bool               | false       |        | V                       | ▽                    |          |
| 11             | €              |   |   | 量      | Word 0[7]        | Bool               | false       |        | $\blacktriangledown$    | ∨                    |          |
| 12             | $\bigoplus$    |   |   | ш      | Word 0[8]        | Bool               | false       |        | $\triangledown$         | ✓                    |          |
| 13             | $\blacksquare$ |   |   | m.     | Word_0[9]        | Bool               | false       |        | V                       | ✓                    |          |
| 14             | $\bigoplus$    |   |   | ш      | Word 0[10]       | Bool               | false       |        | ▽                       | ⊻                    |          |
| 15             | $\bigoplus$    |   |   | ۰      | Word_0[11]       | Bool               | false       |        | $\triangledown$         | ⊽                    |          |
| 16             | $\blacksquare$ |   |   | ٠      | Word 0[12]       | Bool               | false       |        | ▽                       | ▽                    |          |
| 17             | $\bigoplus$    |   |   | ш      | Word_0[13]       | Bool               | false       |        | $\triangledown$         | ✔                    |          |
| 18             | $\blacksquare$ |   |   | ш      | Word 0[14]       | Bool               | false       |        | $\triangledown$         | ▽                    |          |
| 19             | $\bigoplus$    |   |   | ٠      | Word 0[15]       | Bool               | false       |        | $\triangledown$         | ⊻                    |          |
|                | 20 包           |   |   | 圖      | Word 0[16]       | Bool               | false       |        | V                       | ⊽                    |          |

*Slika 28: Podatkovni blok*

*(Osebni vir)*

<span id="page-30-0"></span>Vsak Arrayev bit smo povezali s fizičnim naslovom krmilnika.

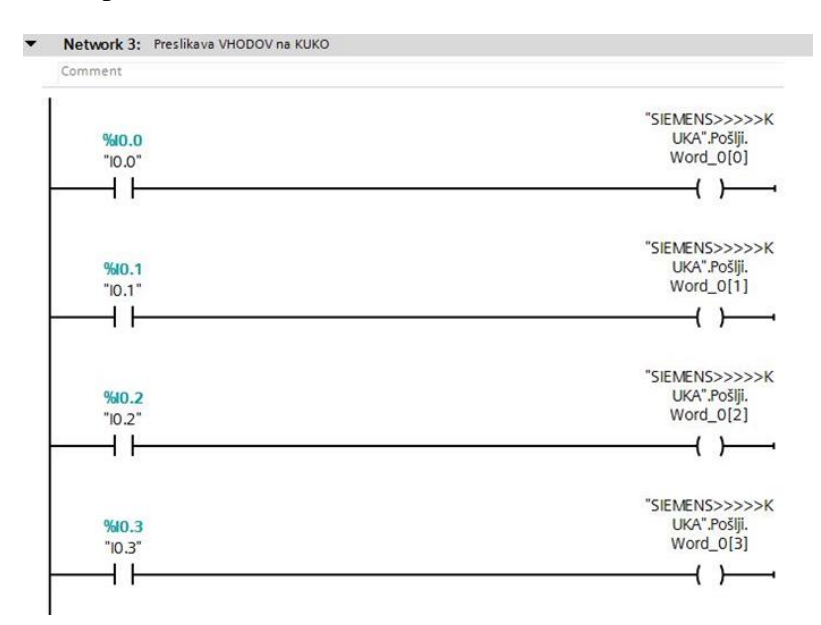

<span id="page-30-1"></span>*Slika 29: Prepis vhodov*

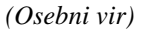

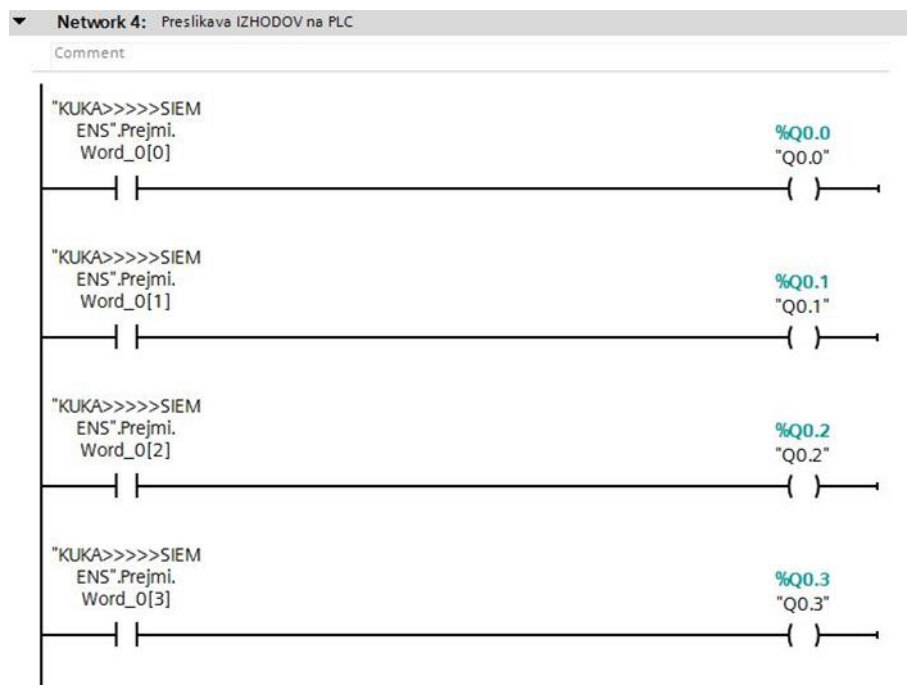

#### <span id="page-31-0"></span>*Slika 30: Prepis izhodov*

#### <span id="page-32-0"></span>**2.4.2 OPIS PROGRAMA**

Najprej smo sprogramirali osnovne funkcije v novem FB-bloku s SCL programskim jezikom. V bloku osnovnih funkcij naše aplikacije so: pogoji za pogoj starta cikla, avtomatsko in ročno delovanje.

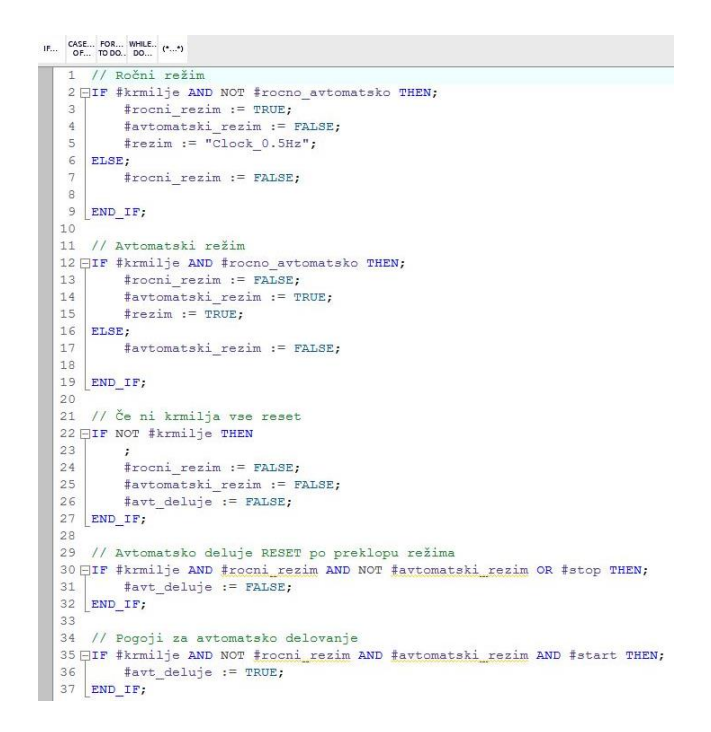

*Slika 31: FB-blok "osnovne funkcije"*

*(Osebni vir)*

<span id="page-32-2"></span><span id="page-32-1"></span>FB-blok in vse ostale smo klicali v glavnem programu OB1.

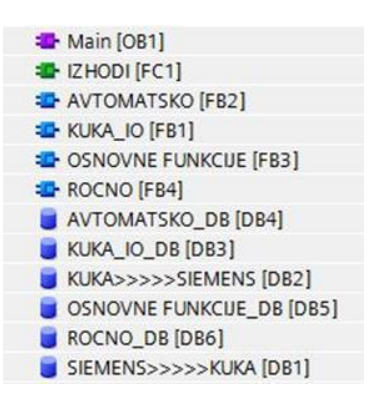

*Slika 32: Drevesna struktura blokov*

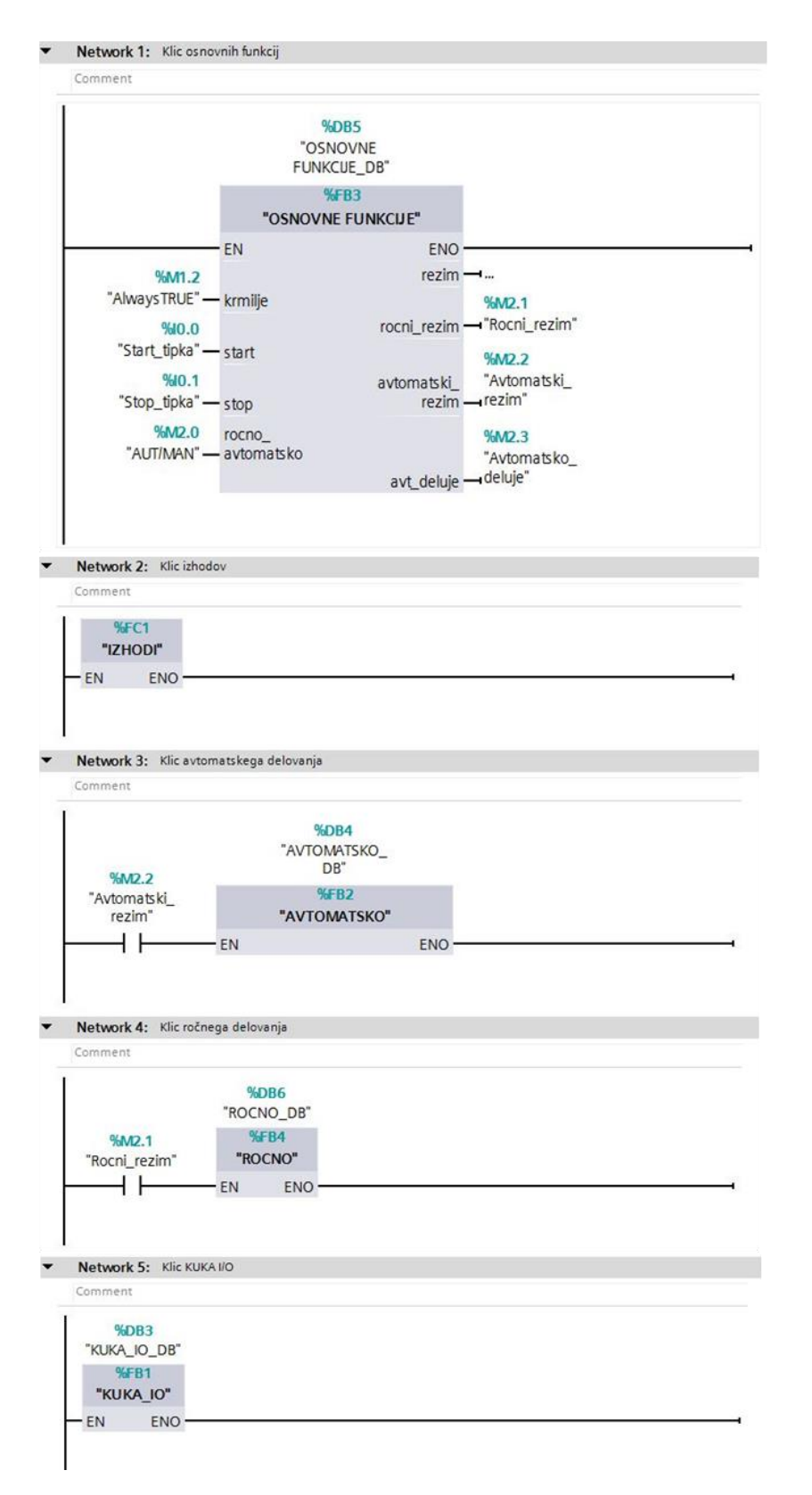

<span id="page-33-0"></span>*Slika 33: OB1 glavni program*

Ustvarili smo FB-blok »AVTOMATSKO«, kjer poteka avtomatsko delovanje naše aplikacije. V blokovnem vmesniku oz. Block interface smo ustvarili lokalne strukture in v njih lokalne spremenljivke. Z ustvarjenimi spremenljivkami smo lahko napisali program po korakih.

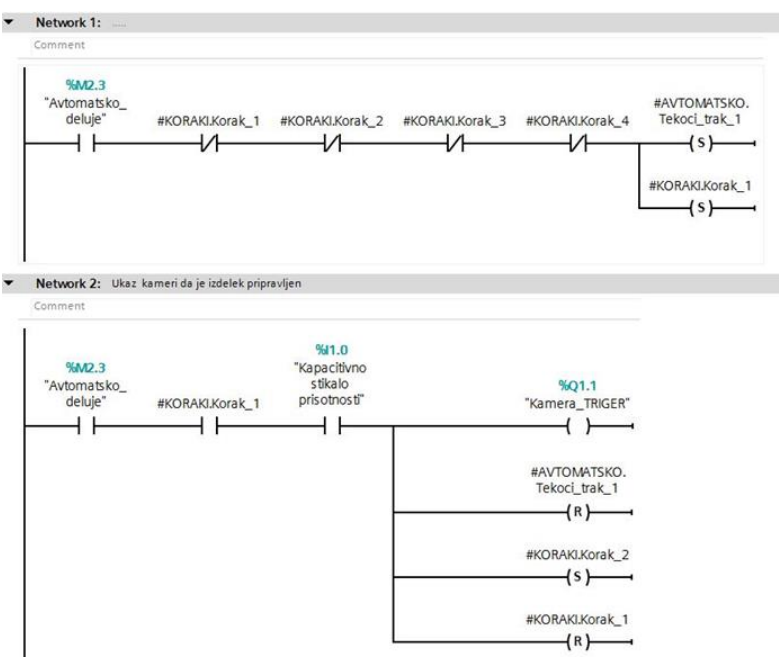

*Slika 34: Network 1in 2*

*(Osebni vir)*

<span id="page-34-0"></span>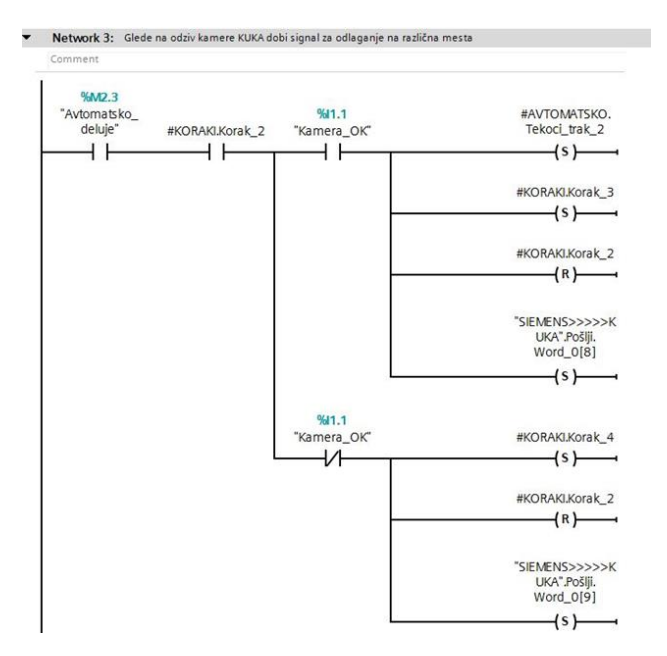

<span id="page-34-1"></span>*Slika 35: Network 3*

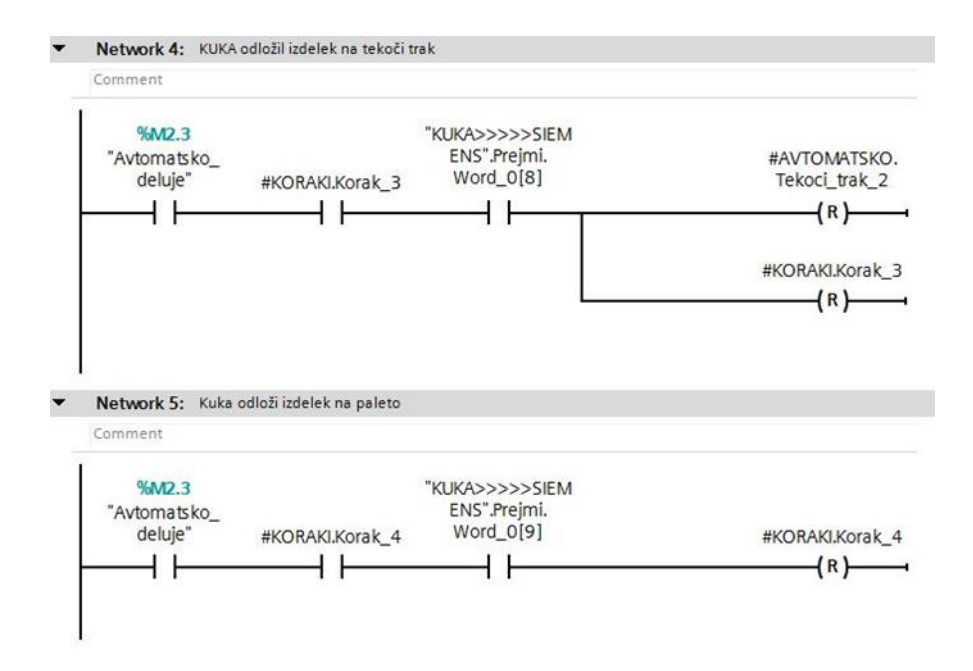

<span id="page-35-0"></span>*Slika 36: Network 4 in 5*

*(Osebni vir)*

## <span id="page-36-0"></span>**3 PREDSTAVITEV REZULTATOV**

S pomočjo zastavljenih hipotez in raziskovalnih metod nam je raziskavo uspelo pripeljati do konca. Kljub mnogim zapletom, težavam pri programiranju in izdelavi opisane aplikacije smo uspeli raziskati ter s pomočjo primerjanja različnih lastnosti posameznih komponent priti do primerne funkcionalnosti in oblike želenega sistema. Z izbiro kompaktnega strojnega vida smo že na začetku potrdili prvo hipotezo, ki pravi, da je strojni vid najprimernejši za našo aplikacijo, hkrati pa odpravili velik problem umeščanja kamere v sam prostor. Problem komunikacije med industrijskim krmilnikom in robotskim krmilnikom smo po poglabljanju v strokovno literaturo rešili z nabavo novejšega ter boljšega krmilnika SIEMENS. S tem smo potrdili dve zadani hipotezi, ki govorita, da bo s pomočjo novega krmilnika mogoče odpraviti težave, povezane s komunikacijo, ter da bo mogoča povezava med močnostnim in signalnim delom. Potrdimo lahko tudi hipotezo, povezano s približevanjem oblik in funkcionalnosti dejanski industrijski aplikaciji. Celotno izdelavo pa smo uspešno umestili v zadane cenovne okvire in tako potrdili zadnjo hipotezo.

#### *Tabela 1: Potrditev hipotez*

<span id="page-36-1"></span>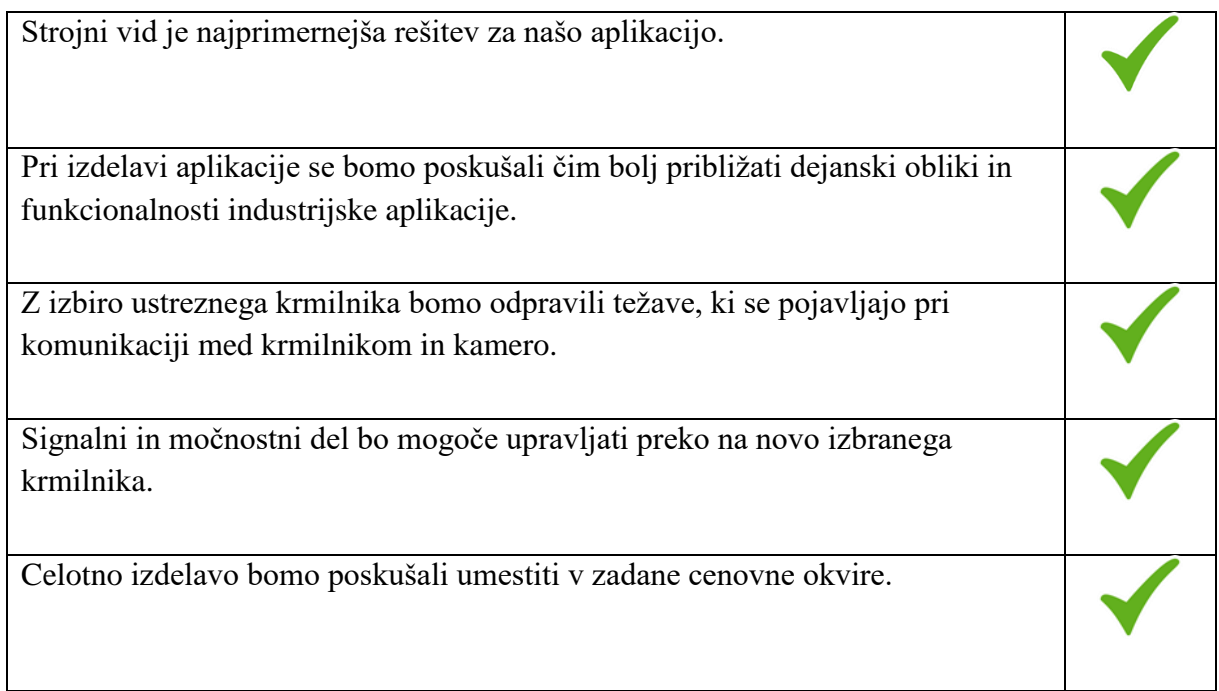

# <span id="page-37-0"></span>**4 ZAKLJUČEK**

Strojni vid nam v času vse hitrejšega razvoja industrije predstavlja rešitev problema zagotavljanja visokih proizvodnih kapacitet ter zadostne natančnosti. Ker je za sledenje koraku časa potrebno vsakodnevno pridobivanje novega znanja, smo se tudi v našem učnoraziskovalnem projektu odločili za izdelavo aplikacije. Le ta bi se kar najbolj približala tako podobi kot tudi funkcionalnosti industrijske aplikacije. Med samim snovanjem in izdelavo smo se srečali z mnogimi problemi, ki pa smo jih obšli oz. jih odpraviti. Z zastavljenimi cilji in hipotezami nam je celotno raziskovalno nalogo uspelo tudi realizirati. Zadane cilje in hipoteze smo kljub velikim težavam pri programiranju uspešno uresničili. Uspelo nam je rešiti težavo, povezano s komunikacijo med krmilnikoma, in vse komponente umestiti v zadani cenovni okvir.

<span id="page-37-1"></span>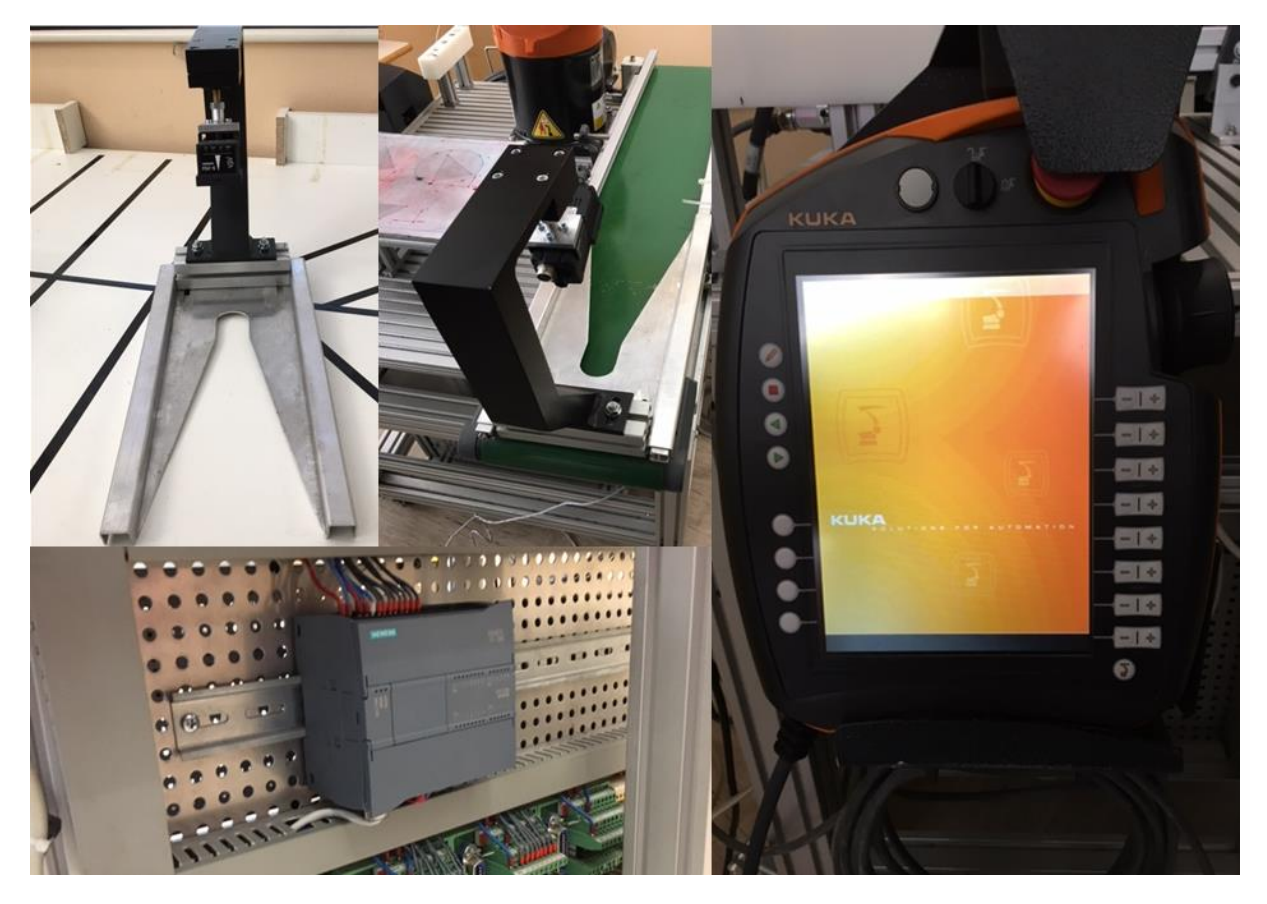

*Slika 37: Končan izdelek*

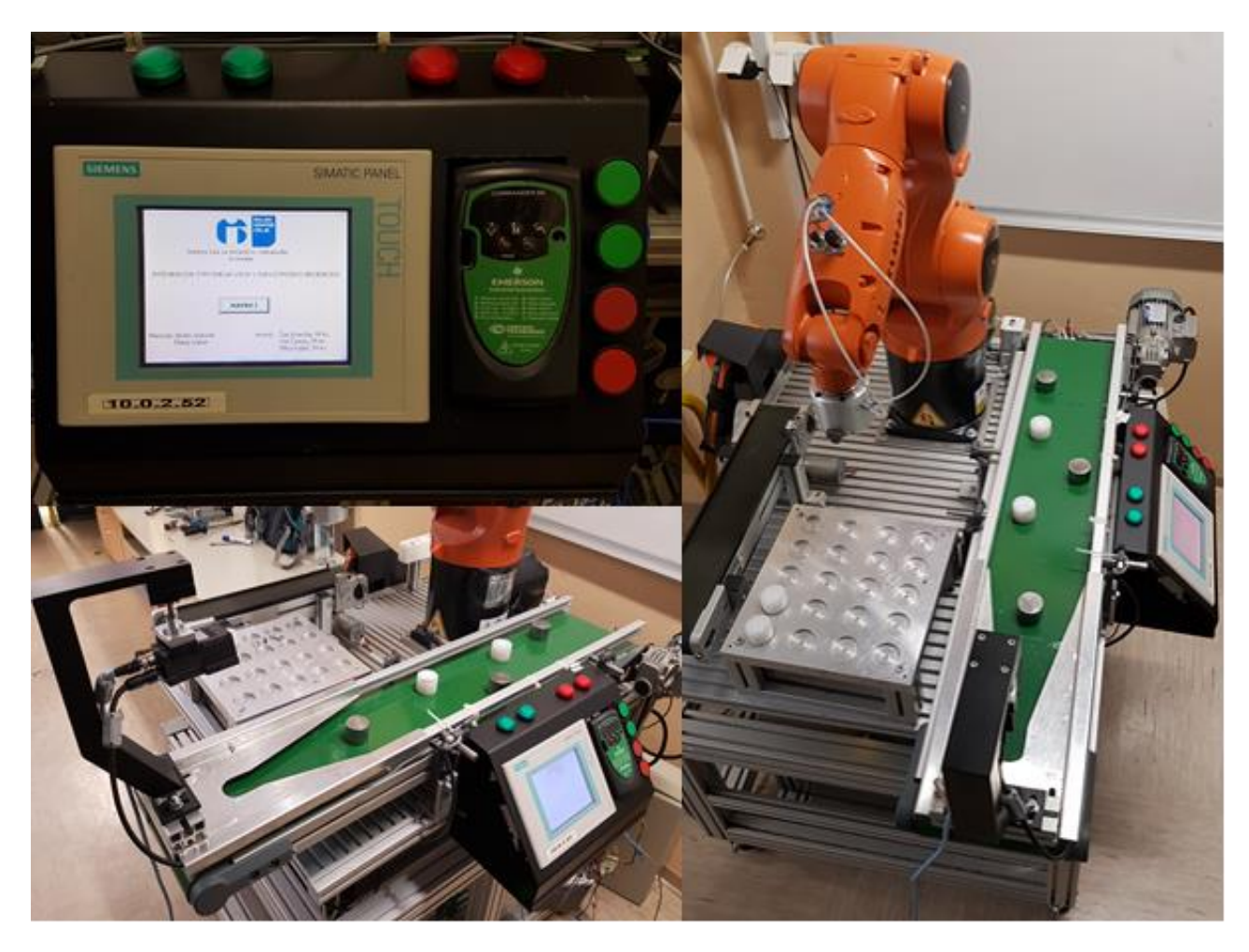

<span id="page-38-0"></span>*Slika 38: Končan izdelek*

# <span id="page-39-0"></span>**5 ZAHVALA**

Zahvaljujemo se mag. Andru Glamniku, univ. dipl. inž., za celotno koordinacijo projekta in za pomoč pri nabavi komponent. Prav tako se zahvaljujemo mag. Mateju Vebru, univ. dipl. inž., za pomoč pri vezavi močnostnega dela in reševanju problemov, povezanih s programiranjem. Iskrena zahvala profesorici slovenščine Brigiti Renner, prof., za njeno lektoriranje raziskovalne naloge.

## <span id="page-40-0"></span>**6 VIRI**

[1] BASTIAN, P. Elektrotehniški priročnik. Ljubljana: Tehniška založba Slovenije. 2013.

[2] HARB, R. Krmilna tehnika. 4. natis. Ljubljana: Tehniška založba Slovenije. 2011.

[3] Conveyor belt (online). (citirano 3. 3. 2017). Dostopno na naslovu:

https://en.wikipedia.org/wiki/Conveyor\_belt

[4] Emerson (online). (citirano 3. 3. 2017). Dostopno na naslovu:

http://www.emersonindustrial.com

[5] Kuka (online). (citirano 3. 3. 2017). Dostopno na naslovu:

https://www.kuka.com/en-us/products/robotics-systems/industrial-robots

[6] Machine vision (online). (citirano 3. 3. 2017). Dostopno na naslovu:

https://en.wikipedia.org/wiki/Machine\_vision

[7] Miel (online). (citirano 3. 3. 2017). Dostopno na naslovu:

http://www.miel.si/

[8] Omron (online). (citirano 3. 3. 2017). Dostopno na naslovu:

http://www.omron-ap.com/

[9] Siemens (online). (citirano 3. 3. 2017). Dostopno na naslovu:

https://mall.industry.siemens.com/mall/en/ww/Catalog/Product/6ES7313-5BG04-

0AB0

[10] Siemens support (online). (citirano 3. 3. 2017). Dostopno na naslovu:

http://w3.siemens.com/mcms/sce/en/technical-support/pages/default.aspx

# <span id="page-41-0"></span>**7 IZJAVA**

Mentorji (-ice), Andro Glamnik, Matej Veber, v skladu z 2. in 17. členom Pravilnika raziskovalne dejavnosti »Mladi za Celje« Mestne občine Celje, zagotavljamo, da je v raziskovalni nalogi z naslovom

Integracija strojnega vida v industrijsko aplikacijo,

katere avtorji (-ice ) so Vid Černec, Miha Kajbič, Žan Kramžar.

-besedilo v tiskani in elektronski obliki istovetno,

-pri raziskovanju uporabljeno gradivo navedeno v seznamu uporabljene literature,

-da je za objavo fotografij v nalogi pridobljeno avtorjevo (-ičino) dovoljenje in je hranjeno v šolskem arhivu,

-da sme Osrednja knjižnica Celje objaviti raziskovalno nalogo v polnem besedilu na knjižničnih portalih z navedbo, da je raziskovalna naloga nastala v okviru projekta Mladi za Celje,

-da je raziskovalno nalogo dovoljeno uporabiti za izobraževalne in raziskovalne

namene s povzemanjem misli, idej, konceptov oz. besedil iz naloge ob

upoštevanju avtorstva in korektnem citiranju,

-da smo seznanjeni z razpisni pogoji projekta Mladi za Celje.

Celje, 12. 3. 2017 žig šole Podpis mentorjev(-ic)

Podpis odgovorne osebe